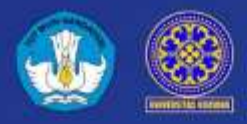

**UNIVERSITAS UDAYANA**

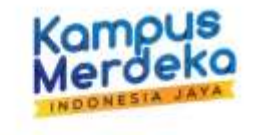

# **MANUAL BOOK**

# **PENA MOBILE SIANITA DAN WEBSITE SIPENA VERSI 2022**

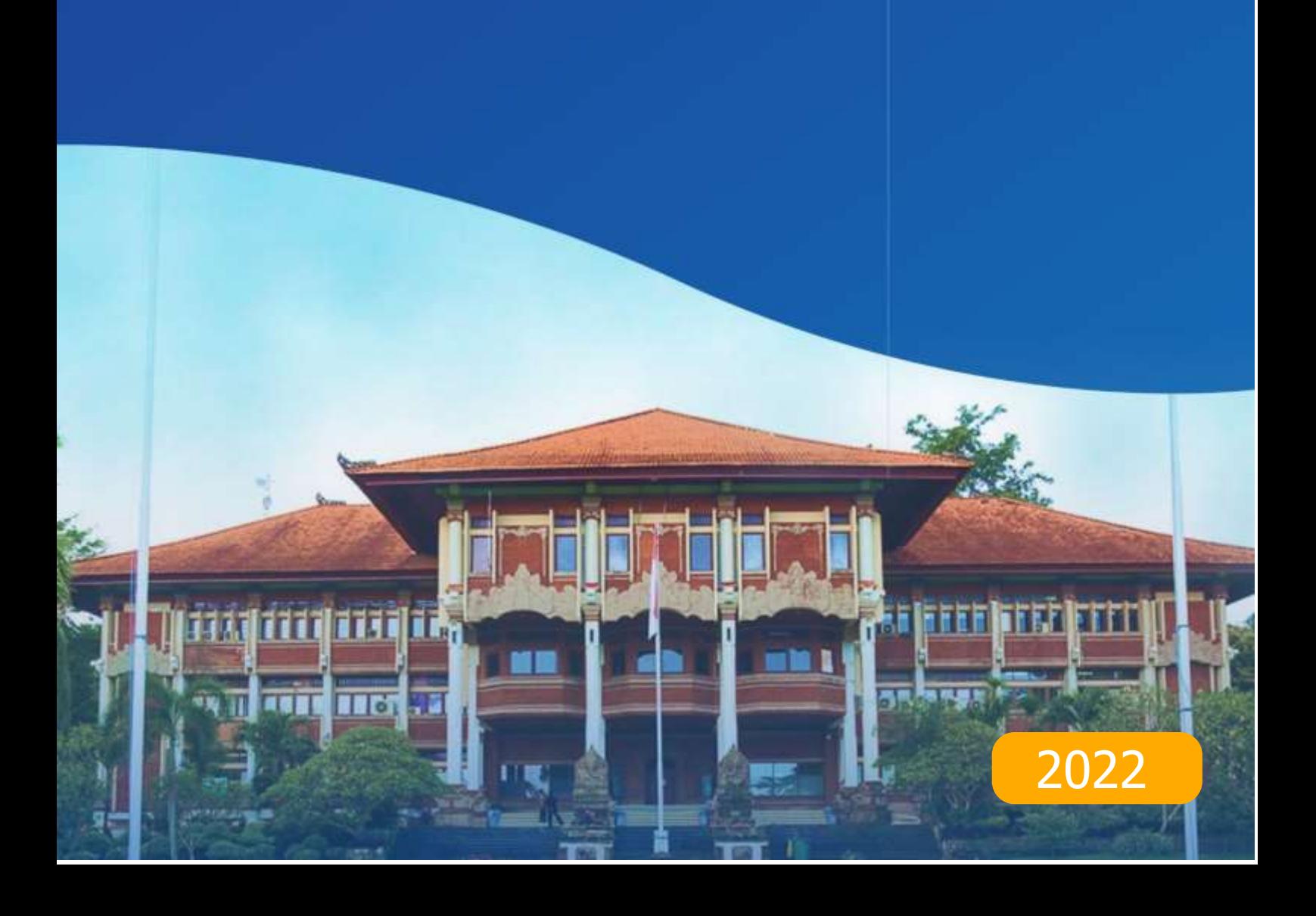

# **DAFTAR ISI**

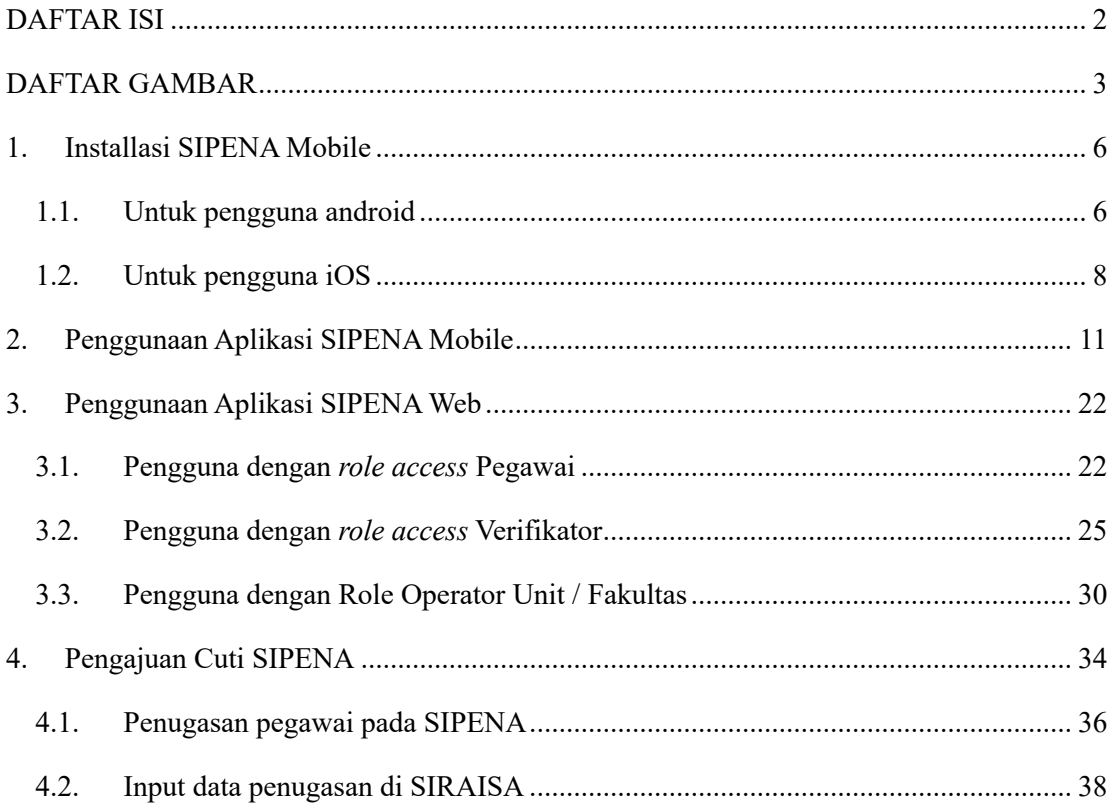

# **DAFTAR GAMBAR**

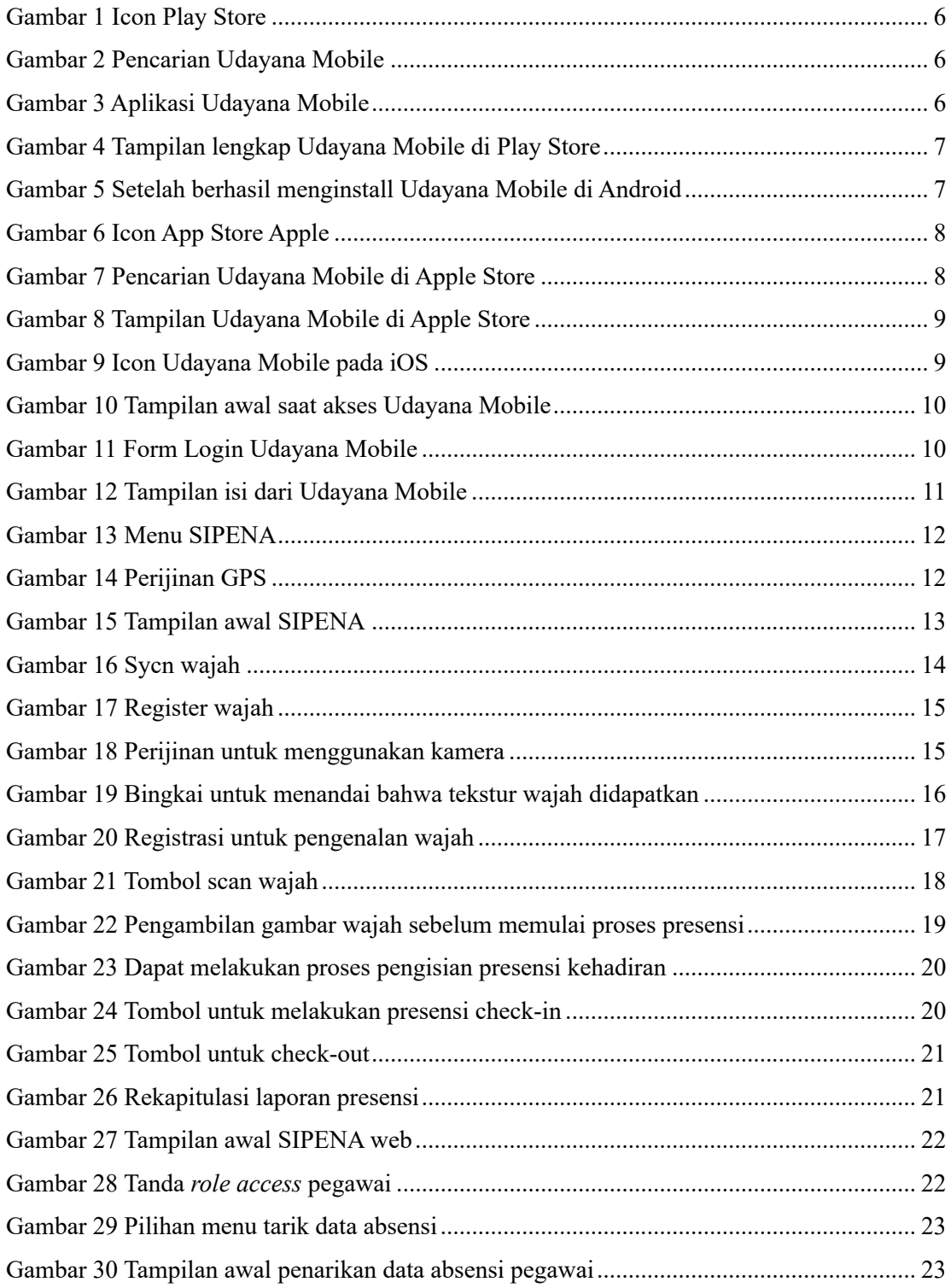

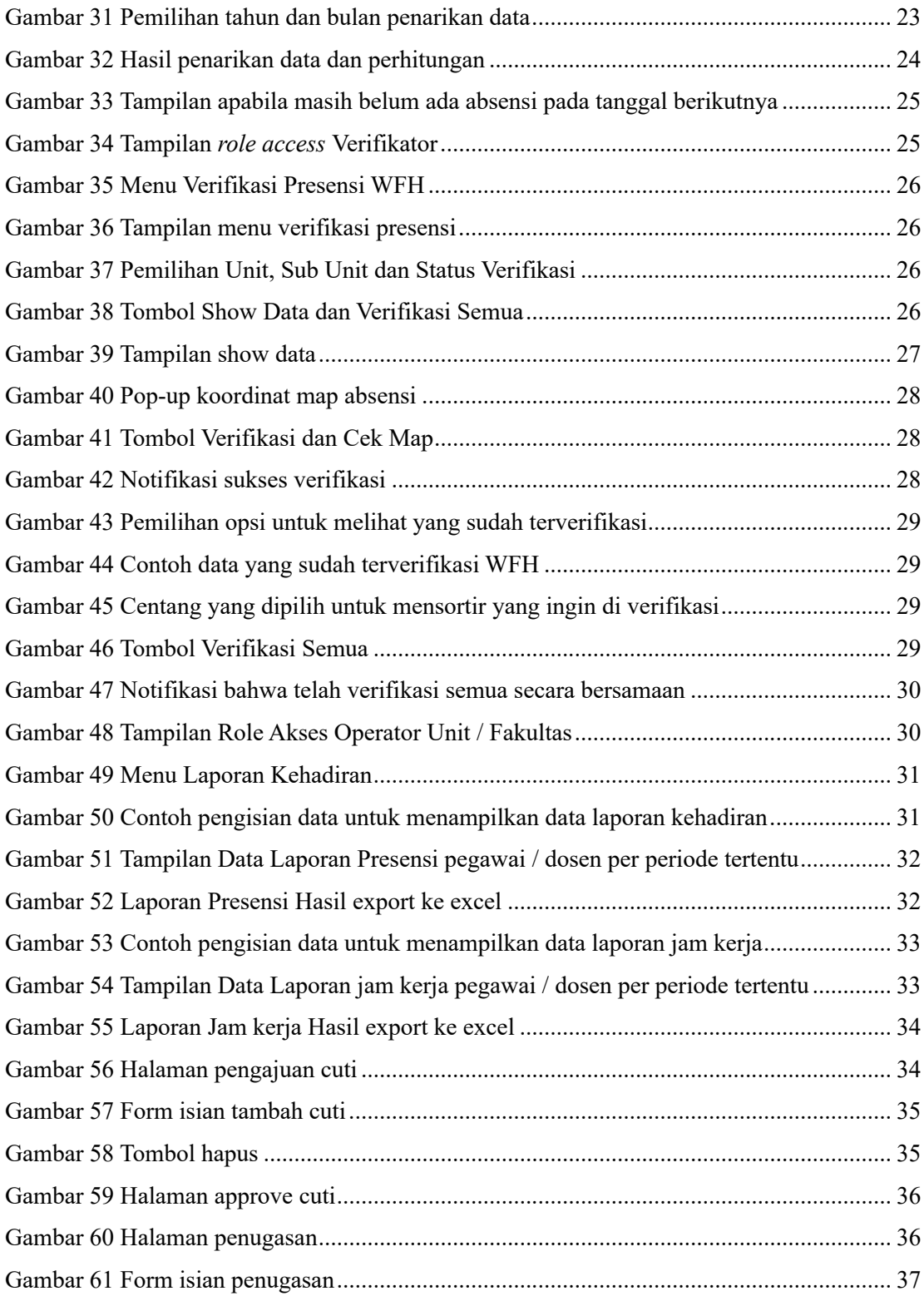

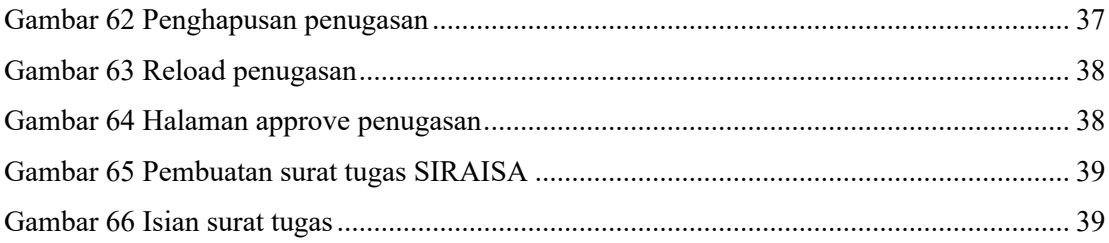

#### **1. Installasi SIPENA Mobile**

Apabila anda, sebagai pengguna belum menginstall aplikasi Udayana Mobile pada device anda, maka anda wajib menginstall aplikasi Udayana Mobile terlebih dahulu. Cara menginstall aplikasi Udayana Mobile adalah sebagai berikut.

# **1.1. Untuk pengguna android**

Pertama anda sebagai pengguna bisa mengunduh aplikasi Udayana Mobile di playstore dengan cara mengklik google playstore terlebih dahulu.

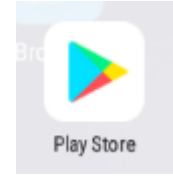

Gambar 1 Icon Play Store

Kemudian ketik pada kolom pencarian, "Udayana Mobile" dan cari.

|              |                | $\blacktriangledown \mathbb{N}$ 10:42 |
|--------------|----------------|---------------------------------------|
| $\leftarrow$ | Udayana Mobile |                                       |
| Q            | udayana mobile | ↖                                     |

Gambar 2 Pencarian Udayana Mobile

Aplikasi Udayana Mobile yang benar yang memiliki gambar sebagai berikut.

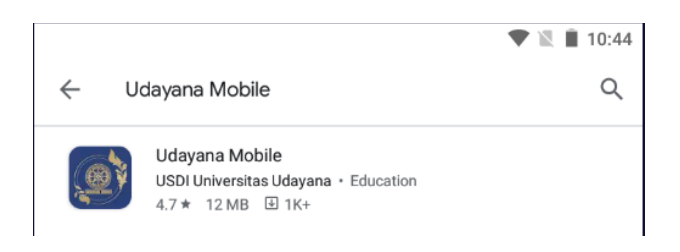

Gambar 3 Aplikasi Udayana Mobile

Kemudian klik aplikasinya dan klik install.

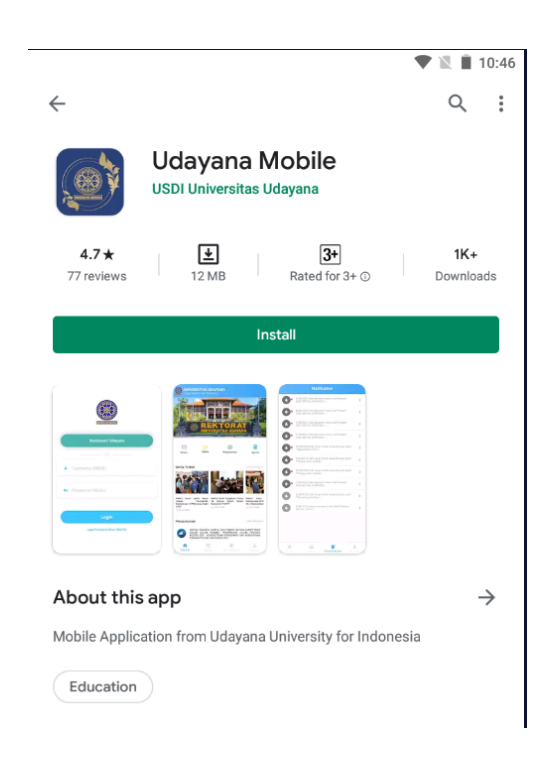

Gambar 4 Tampilan lengkap Udayana Mobile di Play Store

Proses installasi akan berjalan seperti biasa. Tunggu hingga proses selesai. Hingga muncul tampilan sebagai berikut.

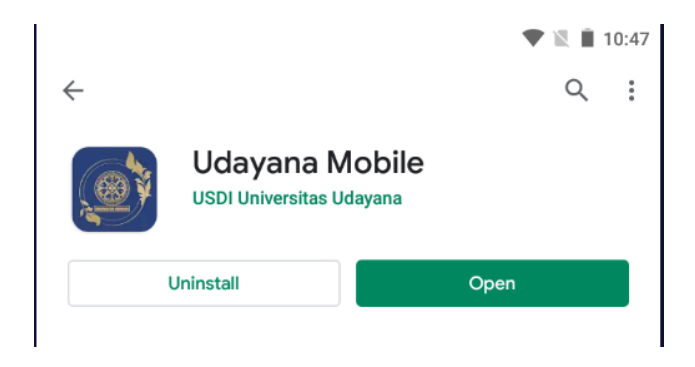

Gambar 5 Setelah berhasil menginstall Udayana Mobile di Android

Kemudian klik *open* atau buka. Apabila sudah pernah menginstall sebelumnya maka pengguna tinggal mengklik aplikasi dari peluncur aplikasi masing-masing.

# **1.2. Untuk pengguna iOS**

Pertama anda sebagai pengguna bisa mengunduh aplikasi Udayana Mobile di appstore dengan cara mengklik apple appstore terlebih dahulu.

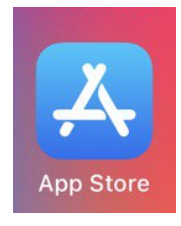

Gambar 6 Icon App Store Apple

Kemudian ketik pada kolom pencarian, "Udayana Mobile" dan cari.

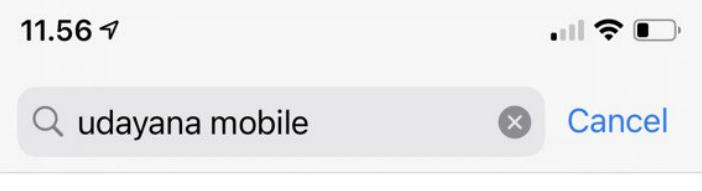

Gambar 7 Pencarian Udayana Mobile di Apple Store

Aplikasi Udayana Mobile yang benar yang memiliki gambar sebagai berikut.

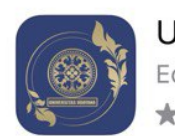

Udayana Mobile Education \*\*\*\*\* 19

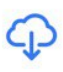

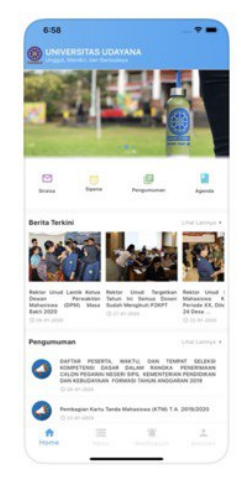

Gambar 8 Tampilan Udayana Mobile di Apple Store

Kemudian klik dan install aplikasinya. Proses installasi akan berjalan seperti biasa. Tunggu hingga proses selesai. Hingga muncul icon Udayana Mobile pada device anda.

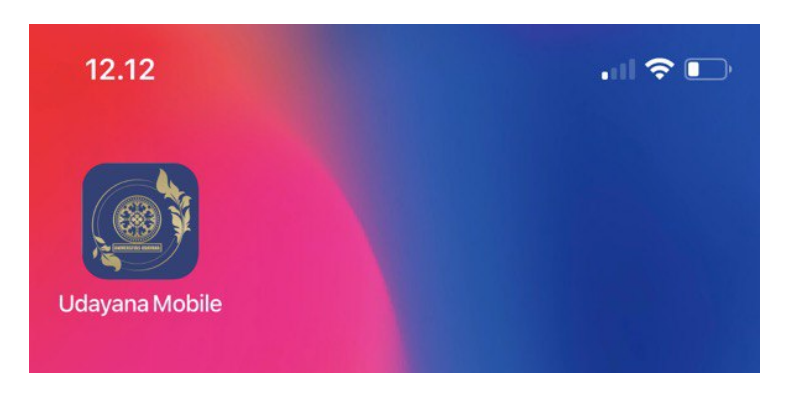

Gambar 9 Icon Udayana Mobile pada iOS

Proses berikutnya sama untuk kedua jenis device, baik pengguna device android maupun iOS. Apabila sudah pernah menginstall sebelumnya maka pengguna tinggal mengklik aplikasi dari peluncur aplikasi masing-masing.

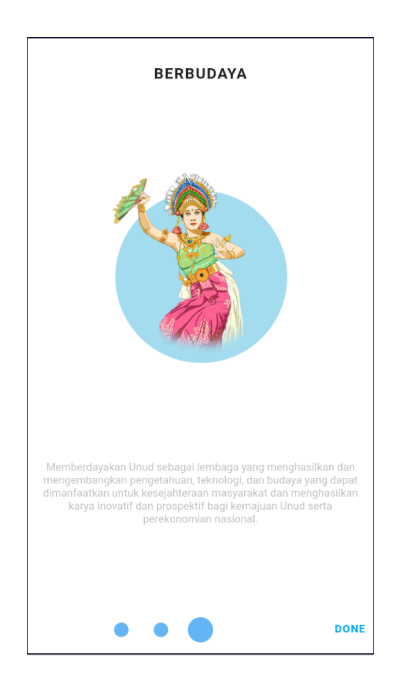

Gambar 10 Tampilan awal saat akses Udayana Mobile

Lakukan geser dari kanan ke kiri hingga tombol "*done*" muncul. Kemudian klik tombol *done*. Setelah itu masukkan username dan password IMISSU anda, lalu klik login.

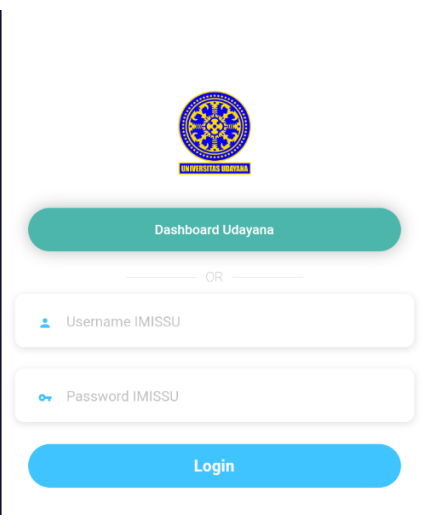

Gambar 11 Form Login Udayana Mobile

Apabila sudah berhasil login, akan muncul tampilan sebagai berkut.

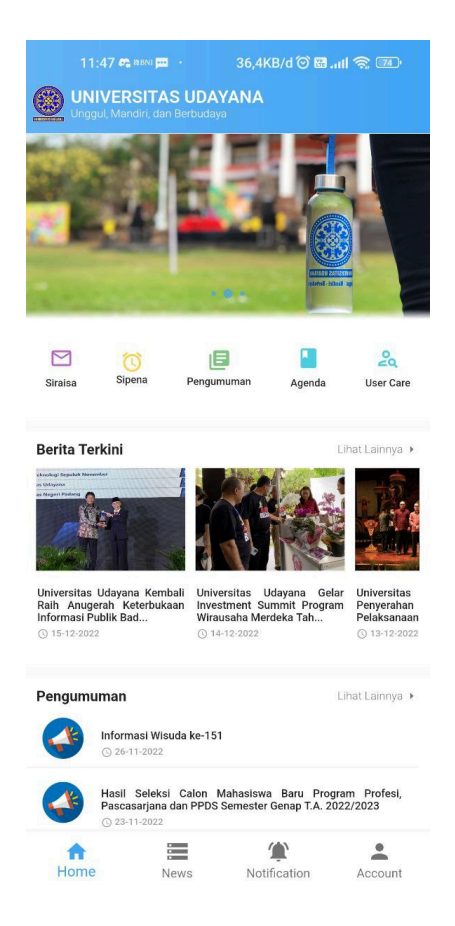

Gambar 12 Tampilan isi dari Udayana Mobile

Kemudian pengguna dapat menggunakan SIPENA yang nantinya akan dijelaskan pada bagian berikutnya.

#### **2. Penggunaan Aplikasi SIPENA Mobile**

Dalam mengguankan sipena, pertama pastikan anda sudah menginstall Udayana Mobile terlebih dahulu. Kemudian pastikan GPS anda aktif, karena data GPS akan diperlukan untuk menyimpan longitude dan latitude posisi anda saat melakukan absensi.

Apabila sudah silahkan masuk ke aplikasi Udayana Mobile dan memilih Sipena.

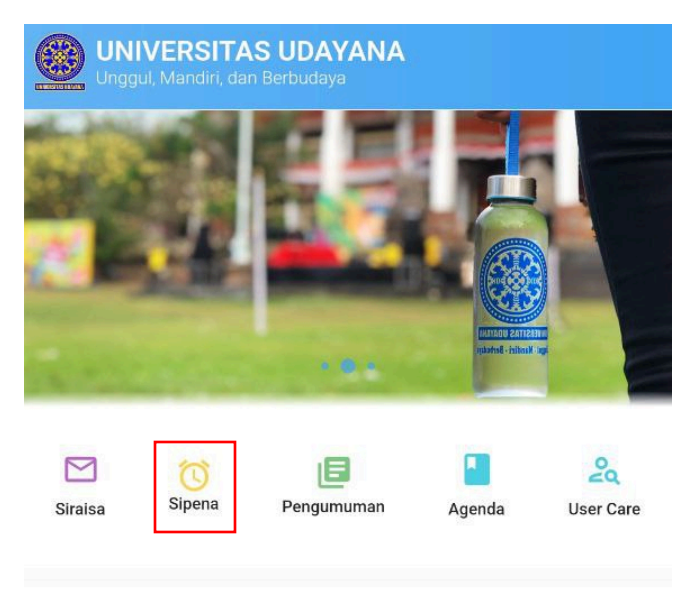

Gambar 13 Menu SIPENA

Kemudian setelah mengklik sipena akan muncul halaman sebagai berikut.

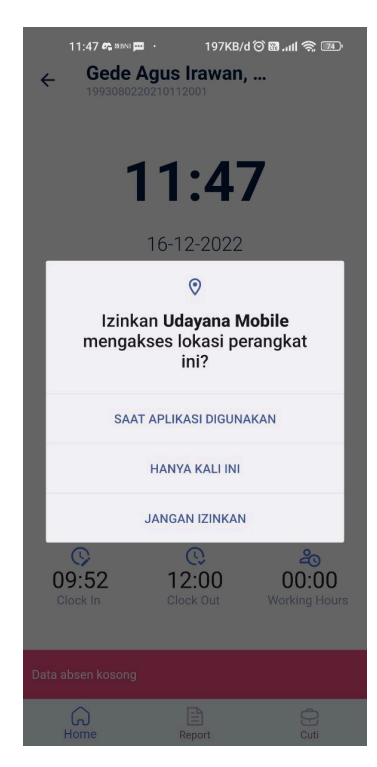

Gambar 14 Perijinan GPS

Sebelum mengakses aplikasinya, terlebih dahulu akan diminta perizinan untuk Udayana Mobile mengakses lokasi perangkat yang dalam hal ini data GPS akan diambil untuk memastikan posisi pengguna saat melakukan absensi.

Setelah memberikan ijin, maka halaman depan SIPENA Mobile akan tampil sebagai berikut.

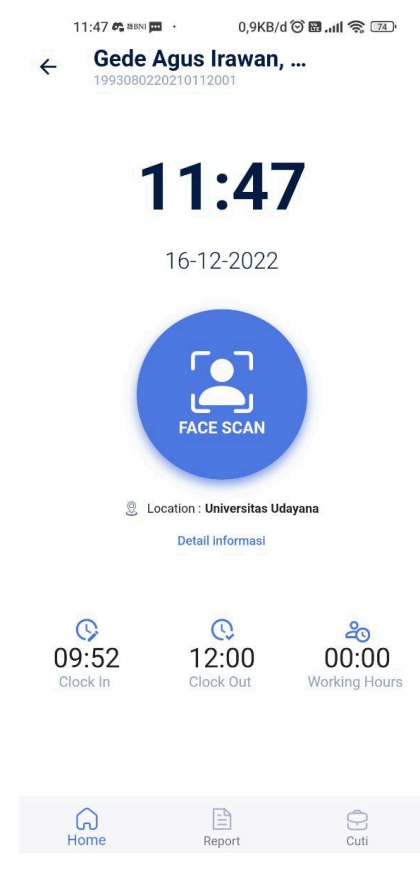

Gambar 15 Tampilan awal SIPENA

Sebelum dapat melakukan proses absensi, pengguna harus melakukan scan wajah terlebih dahulu. Dengan mengklik "Face Scan", sipena akan menangkap tampilan wajah pengguna pertama kali yang nantinya akan dijadikan basis data saat melakukan absensi menggunakan wajah.

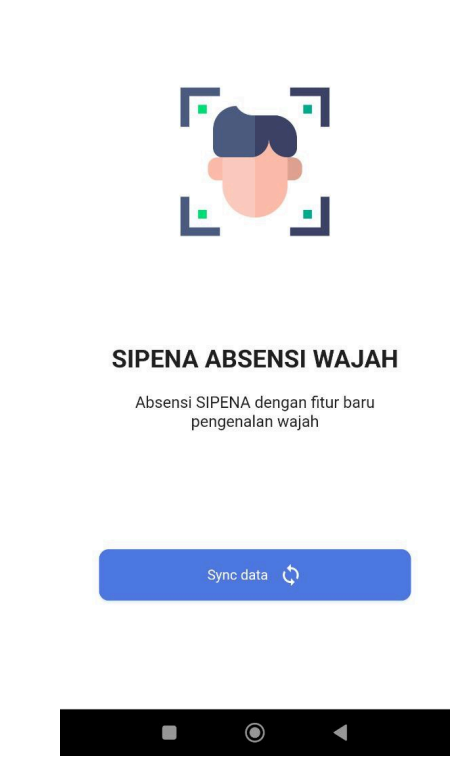

 $\vdots$ 

Gambar 16 Sycn wajah

Tekan tombol sync data yang mana ini akan mengecek apakah sudah pernah ada data pada database sipena atau belum. Jika belum maka sistem akan mengambil scan wajah pertama. Dapat dilihat pada Gambar 17, tombol berubah menjadi "Register Face"

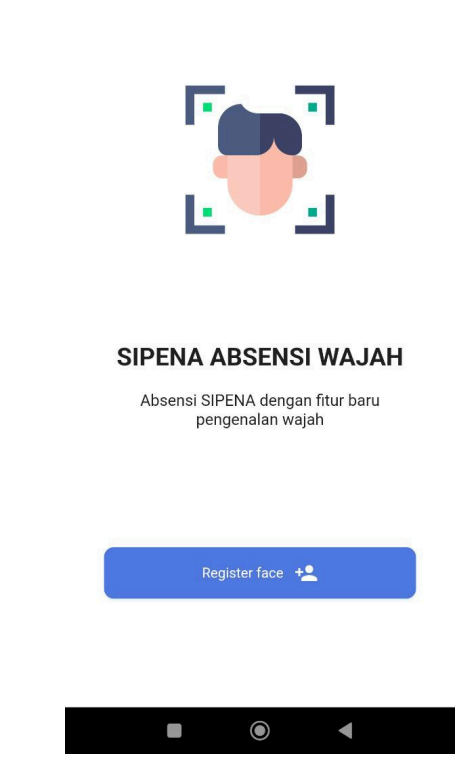

 $\vdots$ 

Gambar 17 Register wajah

Dengan menekan tombol "Register face" makan kamera handphone akan aktif dan melakukan scan wajah. Tapi sebelum proses pemindaian dimulai, SIPENA mobile akan meminta perijinan untuk menggunakan kamera.

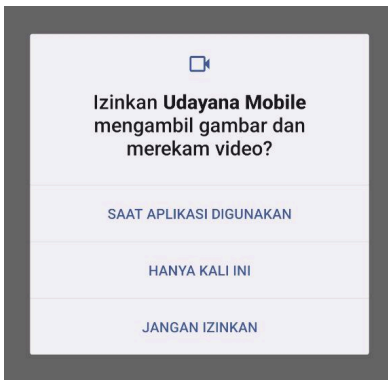

Gambar 18 Perijinan untuk menggunakan kamera

Setelah ijin untuk penggunaan kamera diijinkan maka proses pemindaian akan dilakukan. Sejajarkan wajah dengan kamera agar tampilan wajah dapat terlihat sepenuhnya. Jika belum maka bingkai akan berwarna merah dan tangkapan wajah tidak dapat diambil. Lakukan hingga seluruh wajah terlihat jelas pada layar dan bingkai berubah warna menjadi warna hijau.

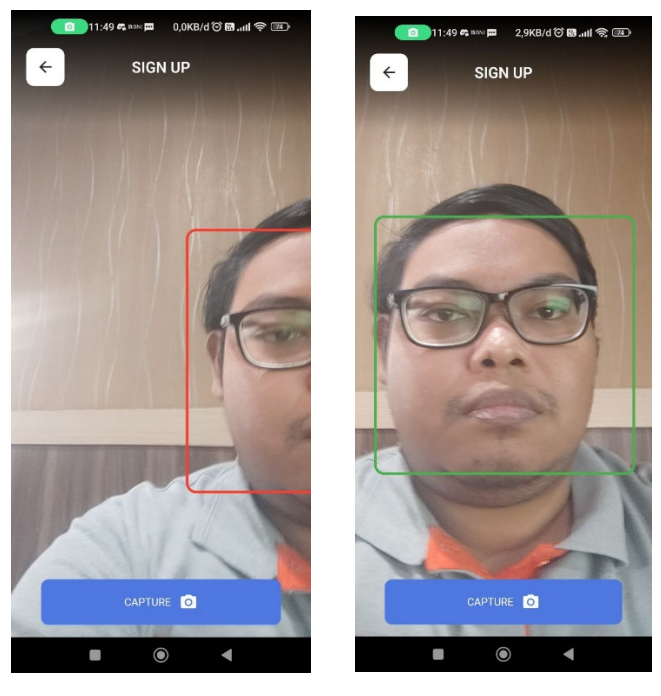

Gambar 19 Bingkai untuk menandai bahwa tekstur wajah didapatkan

Setelah bingkai berwarna hijau, silahkan tekan tombol "*Capture*". Sipena akan menangkap pindaian wajah dan mengirimnya ke database.

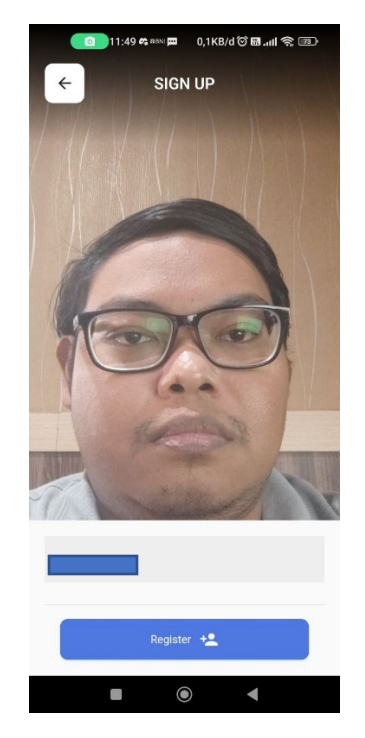

Gambar 20 Registrasi untuk pengenalan wajah

Kemudian klik "Register". Nama yang tampil diatas bisa berupa nama pribadi ataupun username imissu anda.

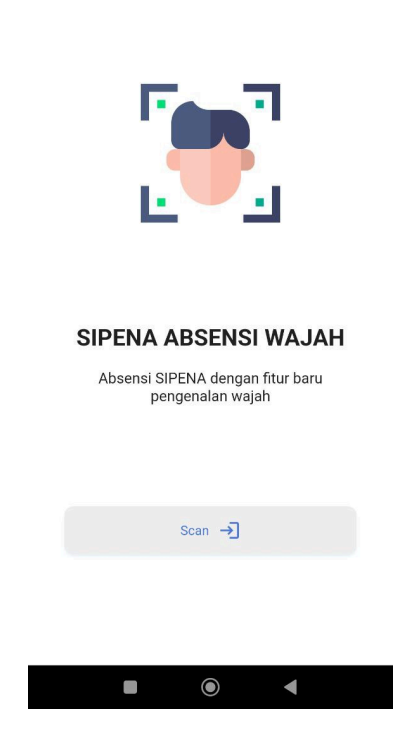

 $\vdots$ 

Gambar 21 Tombol scan wajah

Apabila data pengguna sudah pernah tersimpan sebelumnya, maka pengguna hanya tinggal melakukan pemindaian wajah saja unuk melakukan proses absensi. Pengguna dapat melakukan pemindaian dengan mengklik "Scan".

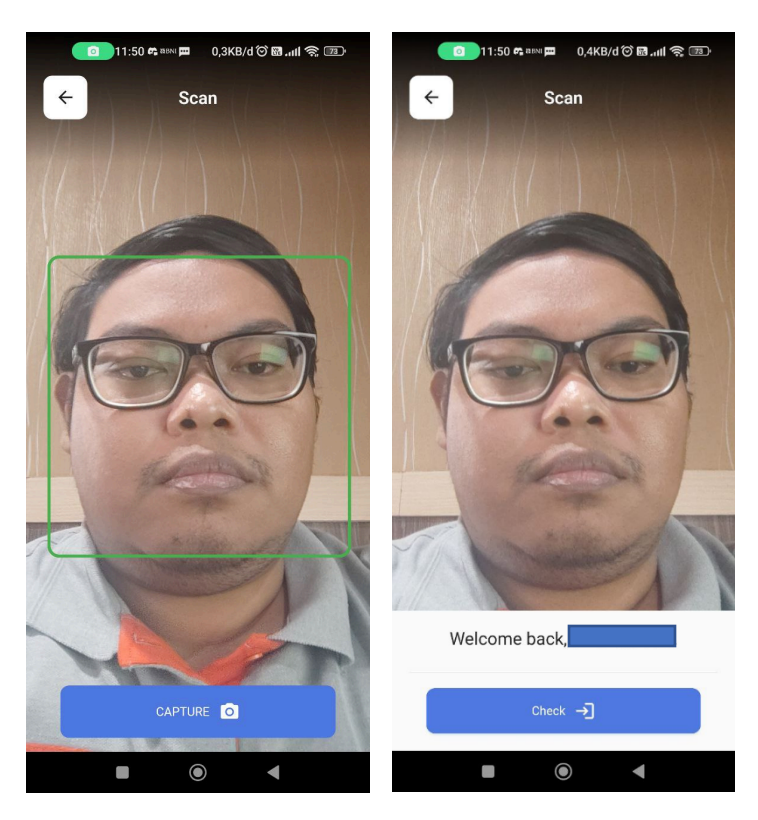

Gambar 22 Pengambilan gambar wajah sebelum memulai proses presensi

Kemudian kamera akan aktif dan pengguna dapat melakukan penangkapan gambar wajah. Proses pemindaian dapat berjalan jika seluruh wajah tertangkap kamera dan bingkai pada sekitar wajah berwarna hijau. Jika proses pemindaian berhasil maka SIPENA akan bisa mengenali wajah pengguna dan memberikan kalimat "*Welcome back*, -username imissu-". Notifikasi dapat terlihat pada Gambar 23 dan proses absensi dapat dilakukan.

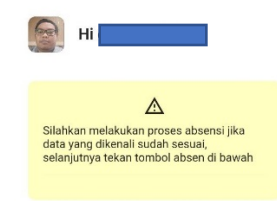

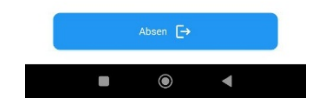

Gambar 23 Dapat melakukan proses pengisian presensi kehadiran

Kemudian pengguna dapat melakukan proses mengisi kehadiran dengan mengklik tombol "clock in". Lalu proses check-in untuk kehadiran akan disimpan.

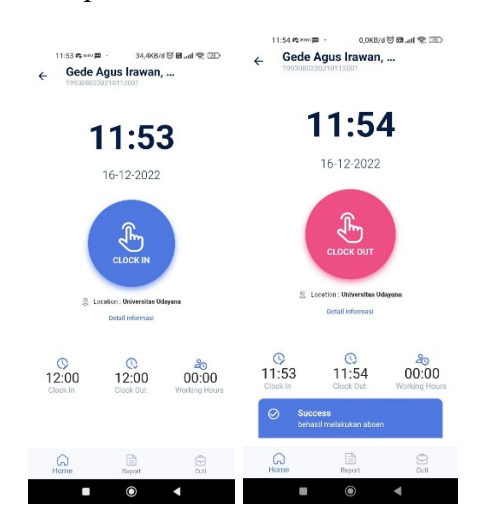

Gambar 24 Tombol untuk melakukan presensi check-in

Lalu apabila pengguna melakukan proses check-out pulang maka tinggal mengklik tombol "*Clock Out*". Lalu SIPENA akan menghitung jam kerja dari pengguna.

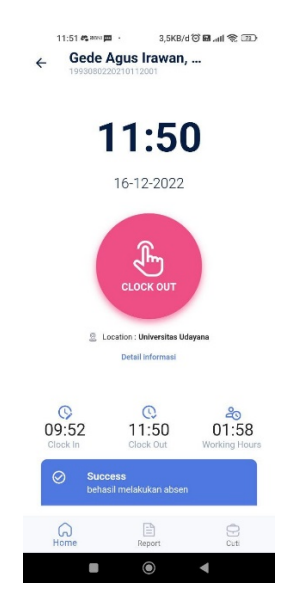

Gambar 25 Tombol untuk check-out

Dapat dilihat pada Gambar 25, proses check-out sudah dilakukan dan jam kerja pada hari itu sudah dihitung oleh SIPENA mobile.

Untuk melihat rekapitulasi bulanan dari pengguna, pengguna dapat mengklik tombol report yang nantinya diarahkan ke halaman berikut.

| $\leftarrow$    | 1993080220210112001 |                                         |                |
|-----------------|---------------------|-----------------------------------------|----------------|
|                 |                     | Laporan Absensi                         |                |
|                 |                     | <b>同</b> Dec - 2022                     |                |
|                 |                     | Tanggal Check In Check Out Working Hr's |                |
| 11<br>Sunday    |                     | $\nabla 00:00$ $\nabla 00:00$           | $\overline{a}$ |
| 12<br>Monday    |                     | $\sqrt{99.42}$ $\sqrt{3}17.37$ 07:54    |                |
| 13<br>Tuesday   | 图 218:11            |                                         | 09:7           |
| 14<br>Wednesday |                     | $\sqrt{2}$ 09:18 $\sqrt{2}$ 17:46 08:27 |                |
| 15<br>Thursday  |                     | $00:00$ $200:00$                        | $\Omega$       |
| 16<br>Friday    |                     | $\sqrt{3}11:53$ $\sqrt{3}11:54$ 00:0    |                |
| 17<br>Saturday  |                     | $200:00$ $200:00$                       | $\overline{0}$ |
| Home            |                     | P<br>Report                             | Cuti           |

Gambar 26 Rekapitulasi laporan presensi

#### **3. Penggunaan Aplikasi SIPENA Web**

Untuk menggunakan aplikasi SIPENA dalam bentuk website, kita akan mengguankan web browser untuk membuka aplikasi sipena. Jadi pastikan anda sebagai pengguna telah memiliki web browser yang terinstal pada perangkata masing-masing.

Kemudian lakukan login terlebih dahulu ke https://imissu.unud.ac.id . Setelah berhasil login, silahkan pilih menu SIPENA atau bisa juga dengan mengakses https://sipena.unud.ac.id pada web browser. Apabila sudah berhasil mengakses maka akan masuk pada tampilan sebagai berikut.

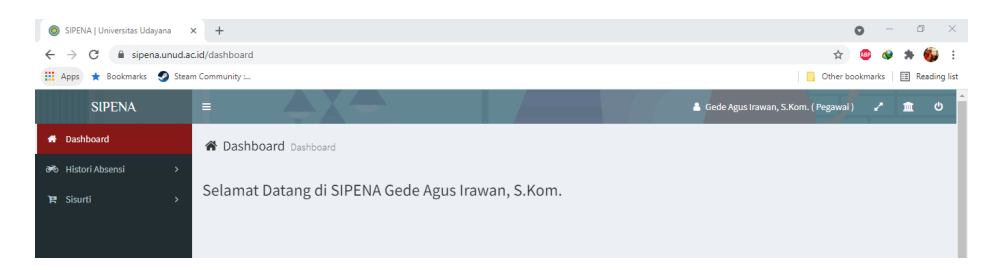

Gambar 27 Tampilan awal SIPENA web

Untuk menggunakan menu-menu yang ada pada SIPENA pastikan anda sudah menggunakan *role access* yang sudah sesuai, karena setiap *role access* memiliki menu dan fungsi yang berbeda-beda. Untuk sekarang hanya ada 3 role, yaitu Pegawai, Verifikator dan Unit.

#### **3.1. Pengguna dengan** *role access* **Pegawai**

Untuk melihat data absensi anda, dapat dilihan melaui role Pegawai. Jadi pastikan pada bagian pojok kanan atas, akun anda dalam posisi "Pegawai".

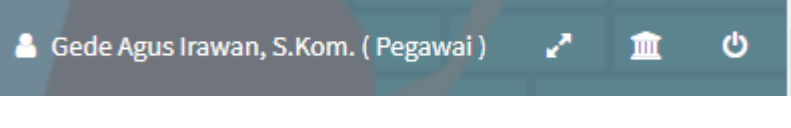

Gambar 28 Tanda *role access* pegawai

Kemudian silahkan lihat di bagian kiri layar, ada beberapa menu. Untuk mengakses histori atau absensi anda, dapat dilihat pada menu Histori Absensi  $\rightarrow$  Tarik Data Absensi.

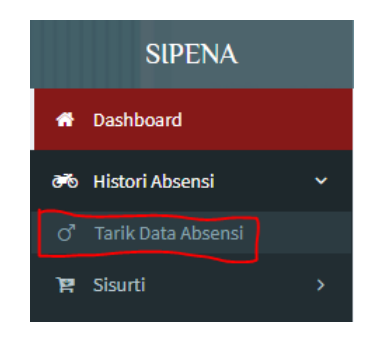

Gambar 29 Pilihan menu tarik data absensi

#### Lalu akan muncul tampilan sebagai berikut.

|              | O <sup>n</sup> Tarik Data Absensi Pegawai Tarik Data Absensi Pegawai |                         |               |                             |            |             |                          |
|--------------|----------------------------------------------------------------------|-------------------------|---------------|-----------------------------|------------|-------------|--------------------------|
| 這            | Pilih Tahun                                                          | $\overline{\mathbf{v}}$ | 這             | Pilih Bulan<br>$\mathbf{v}$ |            |             | ← Tampilkan Data Absensi |
|              | Rekap Data Presensi                                                  |                         |               |                             |            |             |                          |
| Nama         |                                                                      |                         |               |                             |            |             |                          |
| NIP          |                                                                      |                         |               |                             |            |             |                          |
| Unit         |                                                                      |                         |               |                             |            |             |                          |
| Persen Remun | Normal / Realisasi                                                   |                         |               |                             |            |             |                          |
| No           | Tanggal                                                              | Hari                    | <b>Status</b> | Jam Masuk                   | Jam Pulang | menit Kerja | menit Kerja Remun        |
|              |                                                                      |                         |               |                             |            |             |                          |
|              |                                                                      |                         |               |                             |            |             |                          |
|              |                                                                      |                         |               |                             |            |             |                          |

Gambar 30 Tampilan awal penarikan data absensi pegawai

Untuk menampilkan data absensi yang telah dilakukan pada SIPENA mobile. Hal yang pertama kali harus dilakukan adalah memilih Tahun dan Bulan absensi.

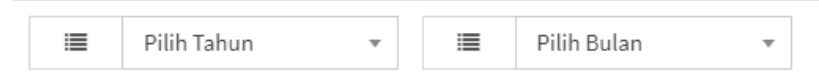

Gambar 31 Pemilihan tahun dan bulan penarikan data

Pengguna dengan role pegawai dapat memilih Tahun sesuai dengan pilihan tahun yang disediakan, serta Bulan dari Januari hingga Desember. Apabila sudah memilih Tahun dan Bulan, pengguna tinggal mengklik tombol Tampilkan Data Absensi dan sistem akan menampilkan data absensi pada bulan tersebut.

| 這              | 2021                       | 這<br>$\overline{\mathbf{v}}$ | August        | $\overline{\mathbf{v}}$  |                     |             | ✔ Tampilkan Data Absensi |  |  |  |  |  |  |
|----------------|----------------------------|------------------------------|---------------|--------------------------|---------------------|-------------|--------------------------|--|--|--|--|--|--|
|                | <b>Rekap Data Presensi</b> |                              |               |                          |                     |             |                          |  |  |  |  |  |  |
| Nama           |                            |                              |               |                          | Gede Agus Irawan    |             |                          |  |  |  |  |  |  |
| NIP            |                            |                              |               |                          | 1993080220210112001 |             |                          |  |  |  |  |  |  |
| Unit           |                            |                              |               | <b>USDI</b>              |                     |             |                          |  |  |  |  |  |  |
|                | Normal / Realisasi         |                              |               |                          | 6390 / 9450         |             |                          |  |  |  |  |  |  |
|                | Persen Remun               |                              |               |                          | 67.62%              |             |                          |  |  |  |  |  |  |
|                |                            |                              |               |                          |                     |             |                          |  |  |  |  |  |  |
| No             | Tanggal                    | Hari                         | <b>Status</b> | Jam Masuk                | Jam Pulang          | menit Kerja | menit Kerja Remun        |  |  |  |  |  |  |
| $\mathbf{1}$   | 2021-08-01                 | Sunday                       | Weekend       | $\overline{\phantom{a}}$ | $\bar{~}$           | $\mathbb O$ |                          |  |  |  |  |  |  |
| $\overline{2}$ | 2021-08-02                 | Monday                       | masuk         | 09:57:57                 | 20:29:49            | 631         | 422                      |  |  |  |  |  |  |
| 3              | 2021-08-03                 | Tuesday                      | masuk         | 10:39:43                 | 23:32:53            | 773         | 380                      |  |  |  |  |  |  |
| 4              | 2021-08-04                 | Wednesday                    | masuk         | 12:42:06                 | 19:04:38            | 382         | 382                      |  |  |  |  |  |  |
| 5              | 2021-08-05                 | Thursday                     | masuk         | 11:05:54                 | 14:43:39            | 217         | 217                      |  |  |  |  |  |  |
| 6              | 2021-08-06                 | Friday                       | masuk         | 09:12:40                 | 17:05:40            | 473         | 450                      |  |  |  |  |  |  |
| $\overline{7}$ | 2021-08-07                 | Saturday                     | Weekend       | $\overline{\phantom{a}}$ | $\sim$              | $\circ$     |                          |  |  |  |  |  |  |

Gambar 32 Hasil penarikan data dan perhitungan

Sistem akan menampilkan data rekapitulasi absensi pada bulan tersebut dengan rincian yaitu Nama, NIP, Unit, Menit Normal dan Realisasi, dan Persentase Remun.

- Nama, NIP, Unit ini akan diambil dari data pada IMISSU.
- Menit Normal merupakan data total menit anda sebagai pengguna bekerja, yang didapat melaui penghitungan waktu absensi masuk dan absensi pulang anda.
- Menit Realisasi ini merupakan inputan dari SDM Universitas Udayana yang mana akan menjadi patokan berapa maksimum menit untuk pegawai bekerja pada bulan tersebut.
- Persen Remun adalah persentase perhitungan Menit Normal dibagi dengan Menit realisasi dikali 100%. Sehingga didapatkan hasil menit remun, yang mana data ini akan dipakai saat perhitungan remun nantinya.

Penarikan data ini bersifat *real-time* yang artinya apabila anda sebagai pengguna belum melakukan absensi pada saat tersebut atau pada hari-hari selanjutnya, maka tidak akan ditampilkan nilai absensinya. Sebagai contoh pada gambar dibawah.

| 14 | 2021-09-14 | Tuesday   | masuk   | 09:04:55                 | ٠        | 97          | 97  |
|----|------------|-----------|---------|--------------------------|----------|-------------|-----|
| 15 | 2021-09-15 | Wednesday | masuk   | 08:59:24                 | 13:07:04 | 247         | 247 |
| 16 | 2021-09-16 | Thursday  |         | $\sim$                   | $\sim$   | $\circ$     |     |
| 17 | 2021-09-17 | Friday    |         | $\sim$                   | $\sim$   | $\mathbb O$ |     |
| 18 | 2021-09-18 | Saturday  | Weekend | $\sim$                   | $\sim$   | $\circ$     |     |
| 19 | 2021-09-19 | Sunday    | Weekend | $\overline{\phantom{a}}$ | $\sim$   | $\circ$     |     |
| 20 | 2021-09-20 | Monday    |         | ٠                        | ÷        | $\circ$     |     |
| 21 | 2021-09-21 | Tuesday   |         | ٠                        |          | $\circ$     |     |
| 22 | 2021-09-22 | Wednesday |         | $\sim$                   | $\sim$   | $\circ$     |     |
| 23 | 2021-09-23 | Thursday  |         | $\sim$                   | $\sim$   | $\mathbb O$ |     |
| 24 | 2021-09-24 | Friday    |         | $\sim$                   | $\sim$   | $\circ$     |     |
| 25 | 2021-09-25 | Saturday  | Weekend | $\sim$                   | $\sim$   | $\circ$     |     |
| 26 | 2021-09-26 | Sunday    | Weekend | ٠                        | ٠        | $\circ$     |     |
| 27 | 2021-09-27 | Monday    |         |                          |          | $\circ$     |     |
| 28 | 2021-09-28 | Tuesday   |         | $\sim$                   | $\sim$   | $\circ$     |     |
| 29 | 2021-09-29 | Wednesday |         | $\sim$                   | $\sim$   | $\mathbb O$ |     |
| 30 | 2021-09-30 | Thursday  |         | $\sim$                   | $\sim$   | $\circ$     |     |

Gambar 33 Tampilan apabila masih belum ada absensi pada tanggal berikutnya

Dapat dilihat bahwa tanggal terakhir pengguna melakukan absensi adalah pada tanggal 15 September 2021 yang mana pada saat itu adalah *real-time* tanggal berjalan adalah tanggal 15 September 2021. Sehingga tanggal-tanggal berikutnya masih kosong dan memiliki menit realisasi 0. *Weekend* sudah dapat dideteksi oleh sistem dikarenakan *weekend* adalah tanggal pasti. Untuk libur atau cuti nantinya akan ditampilkan apabila ada hari libur nasional atau jadwal cuti pada tanggal di bulan tersebut.

#### **3.2. Pengguna dengan** *role access* **Verifikator**

Pengguna dengan *role access* verifikator dapat mengakses menu verifikasi WFH. Yang mana biasanya pemegang hak akses ini merupakan koordinator bidang dari masing-masing unit di Universitas Udayana. Pastikan anda sudah memilih role tersebut agar menu verifikasi WFH bisa muncul. Role yang aktif dapat dilihat pada pojok kanan atas dari SIPENA web.

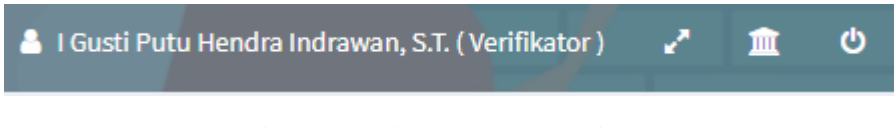

Gambar 34 Tampilan *role access* Verifikator

Apabila telah memiliki role verifikator, maka pengguna dapat mengakses menu verifikasi WFH dengan memilih Verifikasi  $\rightarrow$  Verifikasi Presensi WFH pada bagian kiri menu.

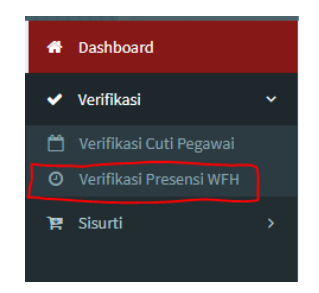

Gambar 35 Menu Verifikasi Presensi WFH

Kemudian akan tampil tampilan sebagai berikut

| Unit       | Sub Unit                   |      | <b>Status Verifikasi</b> |                    |                         |                    |
|------------|----------------------------|------|--------------------------|--------------------|-------------------------|--------------------|
| Pilih opsi | Pilih opsi<br>$\mathbf{v}$ |      | ٠<br>Semua               | $\;$               | 团 Show Data             | ✔ Verifikasi Semua |
|            |                            |      |                          |                    |                         |                    |
|            |                            |      |                          |                    |                         |                    |
| Tanggal    | Nama Pegawai               | Unit | Sub Unit                 | Titik Lokasi Absen | <b>Status Absen WFH</b> | action             |

Gambar 36 Tampilan menu verifikasi presensi

Sebelum data tampil, pengguna yang mana disini adalah verifikator harus terlebih dahulu memilih Unit, Sub Unit dan Status verifikasi.

| Unit                       |                          | Sub Unit         |                         | Status Verifikasi |  |
|----------------------------|--------------------------|------------------|-------------------------|-------------------|--|
| Unit Sumber Daya Informasi | $\overline{\phantom{a}}$ | Sekretariat USDI | $\overline{\mathbf{v}}$ | Belum Verifikasi  |  |

Gambar 37 Pemilihan Unit, Sub Unit dan Status Verifikasi

Kemudian bisa menekan tombol Show Data yang ada pada bagian kanan, untuk menampilkan data absensi WFH sesuai dengan inputan yang dimasukkan.

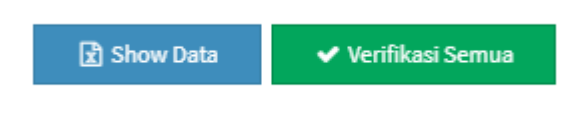

Gambar 38 Tombol Show Data dan Verifikasi Semua

Lalu akan tampil data WFH sebagai berikut.

|   |                     |                        |             |                  | Search: Enter keyword       |                                   |                                       |
|---|---------------------|------------------------|-------------|------------------|-----------------------------|-----------------------------------|---------------------------------------|
|   | Tanggal             | Nama Pegawai           | Unit        | Sub Unit         | Titik Lokasi Absen          | <b>Status Absen</b><br><b>WFH</b> | action                                |
| с | $2021 - 06 -$<br>22 | Komang Sri Utami       | <b>USDI</b> | Sekretariat USDI | $-8.798547$ ,<br>115.171476 | Belum Verifikasi                  | <b>Q</b> Cek Map<br><b>Nerifikasi</b> |
| г | $2021 - 06 -$<br>24 | l Made Wardana         | <b>USDI</b> | Sekretariat USDI | $-8.798633.$<br>115.171517  | Belum Verifikasi                  | <b>Q</b> Cek Map<br><b>Nerifikasi</b> |
| г | $2021 - 06 -$<br>24 | Rio Juniyantara Putra  | <b>USDI</b> | Sekretariat USDI | $-8.798607$ ,<br>115,171495 | Belum Verifikasi                  | <b>Q</b> Cek Map<br><b>Nerifikasi</b> |
| г | $2021 - 06 -$<br>25 | Yohanes Hendra Nugroho | <b>USDI</b> | Sekretariat USDI | $-8.798667$ ,<br>115.171592 | Belum Verifikasi                  | <b>Q</b> Cek Map<br><b>Nerifikasi</b> |

Gambar 39 Tampilan show data

Tampilan para pegawai yang berada dibawah naungan koordinator tersebut dengan rincian tampilan, Tanggal, Nama Pegawai, Unit, Sub Unit, Titik Lokasi Absen, Status Absen WFH dan Action dengan rincian detail :

- Tanggal, mewakili tanggal pegawai tersebut melakukan absensi WFH.
- Nama Pegawai merupakan nama dari pegawai yang melakukan WFH.
- Unit dan Sub Unit merupakan unit dan sub unit tempat pegawai tersebut bekerja.
- Titik Lokasi Absen merupakan data longitude dan latitude yang mana merupakan lokasi GPS saat pegawai melakukan absensi. Data ini akan dipakai untuk menampilkan koordinat posisi pegawai saat absen nantinya.
- Status Absen WFH merupakan penanda apakah absensi WFH yang dilakukan oleh pegawai telah diverifikasi oleh atasannya atau belum.
- Action yang berisi tombol Cek Map dan Verifikasi. Untuk tombol cek map akan menampilkan pop-up posisi dari pegawai yang sedang diverifikasi. Untuk tombol verifikasi merupakan penggantian status dari belum terverifikasi menjadi sudah diverifikasi oleh atasannya.

Untuk verifikator dapat mengklik tombol cek map terlebih dahulu untuk menampilkan pratinjau lokasi saat pegawai melakukan absensi WFH. Saat sudah diklik akan muncul tampilan sebagai berikut.

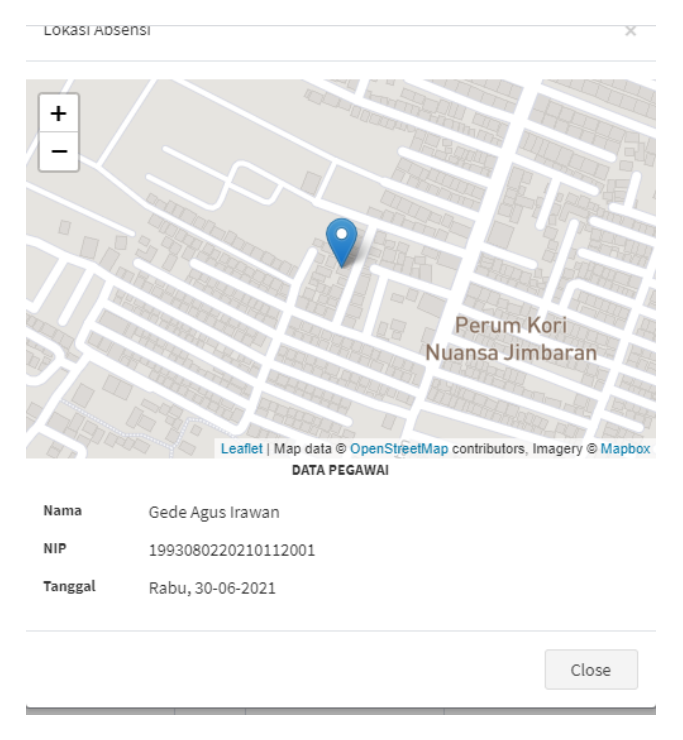

Gambar 40 Pop-up koordinat map absensi

Tampilan ini berupa pop-up yang bertujuan untuk menunjukan bahwa pegawai yang melakukan absensi WFH ini benar-benar melakukan absensi dari rumah sesuai dengan tampilan di map. Hal ini akan mempermudah verifikator untuk menentukan bahwa WFH ini valid atau tidak.

Apabila dinyatakan valid, bisa melakukan close pada pop-up dan menekan tombol verifikasi yang ada disebelah tombol cek map untuk menyatakan bahwa absensi WFH pada hari itu valid.

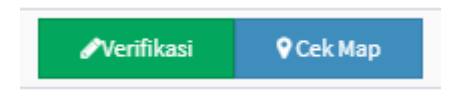

Gambar 41 Tombol Verifikasi dan Cek Map

Setelah ditekan akan ada notifikasi di kanan bawah layar sebagai berikut

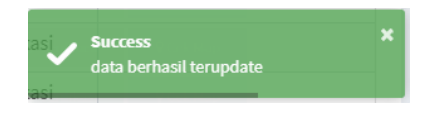

Gambar 42 Notifikasi sukses verifikasi

Lalu status absensi akan berubah, dapat dilihat dengan cara mengganti opsi pada bagian status verifikasi diatas menjadi Sudah verifikasi kemudian klik show data.

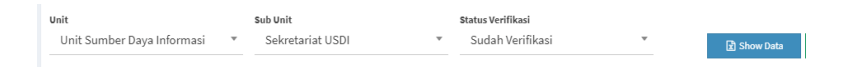

Gambar 43 Pemilihan opsi untuk melihat yang sudah terverifikasi

Data yang telah diverifikasi akan muncul.

|  | Tanggal    | Nama Pegawai     | Unit        | Sub Unit         | Titik Lokasi Absen    | <b>Status Absen WFH</b> | action           |
|--|------------|------------------|-------------|------------------|-----------------------|-------------------------|------------------|
|  | 2021-06-29 | Gede Agus Irawan | <b>USDI</b> | Sekretariat USDI | -8,799742, 115,184346 | Sudah Diverifikasi      | <b>Q</b> Cek Map |

Gambar 44 Contoh data yang sudah terverifikasi WFH

Apabila operator ingin melakukan verifikasi untuk semua atau beberapa data secara langsung maka verifikator tinggal mencentang terlebih dahulu pada bagian kiri nama pegawai.

|   | ⊽ | Tanggal             | Nama Pegawai          | Unit        | Sub Unit         | Titik Lokasi Absen          |
|---|---|---------------------|-----------------------|-------------|------------------|-----------------------------|
|   | ☑ | $2021 - 06 -$<br>22 | Komang Sri Utami      | <b>USDI</b> | Sekretariat USDI | $-8.798547$ ,<br>115.171476 |
|   | ⊽ | $2021 - 06 -$<br>24 | Made Wardana          | <b>USDI</b> | Sekretariat USDI | $-8.798633,$<br>115.171517  |
| ⊽ |   | $2021 - 06 -$<br>24 | Rio Juniyantara Putra | <b>USDI</b> | Sekretariat USDI | $-8.798607,$<br>115.171495  |

Gambar 45 Centang yang dipilih untuk mensortir yang ingin di verifikasi

Kemudian mengklik verifikasi semua yang berada sebelah tombol show data

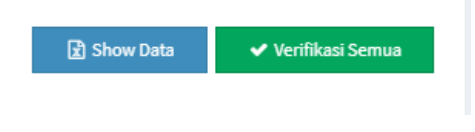

Gambar 46 Tombol Verifikasi Semua

Nantinya data akan dinyatakan terverifikasi semua dan akan ada banyak notifikasi bahwa data telah berhasil diverifikasi dari pojok kanan bawah layar.

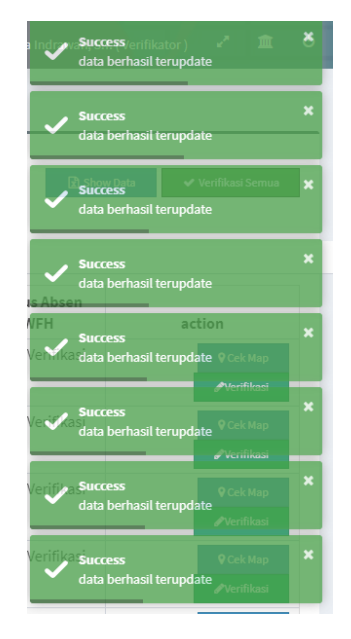

Gambar 47 Notifikasi bahwa telah verifikasi semua secara bersamaan

#### **3.3. Pengguna dengan Role Operator Unit / Fakultas**

Pengguna dengan *role access* Operator Unit / Fakultas dapat mengakses menu Laporan. Yang mana biasanya pemegang hak akses ini merupakan Operator dari masing-masing unit di Universitas Udayana. Pastikan anda sudah memilih role tersebut agar menu Laporan Kehadiran bisa muncul. Role yang aktif dapat dilihat pada pojok kanan atas dari SIPENA web.

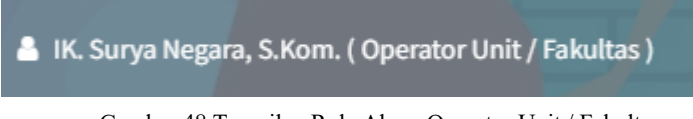

Gambar 48 Tampilan Role Akses Operator Unit / Fakultas

Apabila telah memiliki role Operator Unit / Fakultas, maka pengguna dapat mengakses menu Laporan pada bagian kiri menu. Pada menu ini terdapat dua sub menu yaitu menu laporan kehadiran dan laporan jam kerja per bulan.

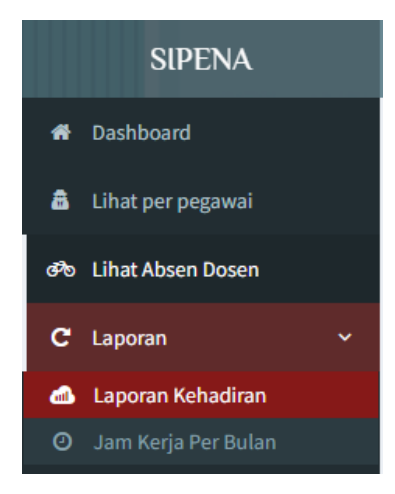

Gambar 49 Menu Laporan Kehadiran

Pada sub menu laporan kehadiran, merupakan menu laporan kehadiran pegawai dan dosen pada periode bulan dan tahun tertentu. Laporan ini menampilkan data kode presensi, cuti, dan tanpa keterangan dari pegawai dan dosen di sepanjang tanggal pada periode bulan dan tahun yang sudah di set. Untuk menampilkan data laporan kehadiran ini, pengguna mengisi data-data yang diperlukan seperti Unit kerja, Sub Unit dan Sub-Sub unit (opsional), cari total (hadir, cuti, tanpa keterangan), periode presensi, dan jenis pegawai (*default* adalah pegawai, jika pengguna set unit kerja di fakultas maka akan terbuka dua opsi yaitu pegawai dan dosen). Setelah mengisi data yang diperlukan, pengguna dapat mengklik tombol *show list*.

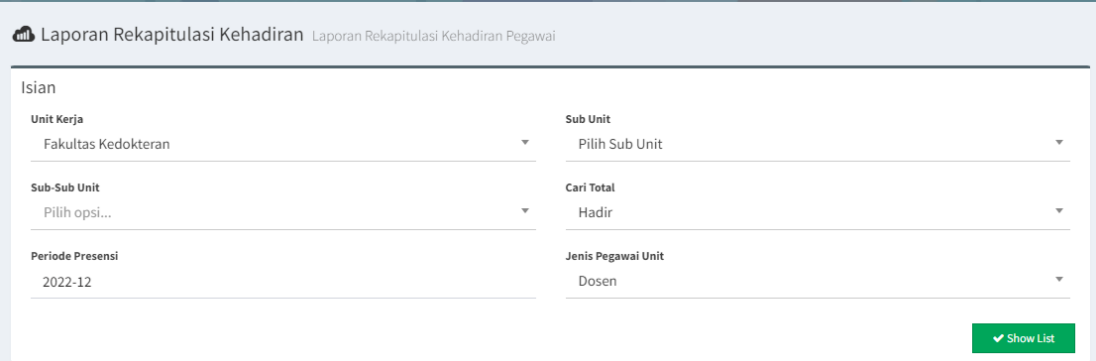

Gambar 50 Contoh pengisian data untuk menampilkan data laporan kehadiran

Setelah pengguna mengklik *show list*, akan muncul halaman yang berisi list rekap presensi pegawai / dosen beserta keterangan kode nya. Pengguna juga dapat mencetak laporan ini dalam bentuk *excel* dengan cara klik tombol cetak excel.

| Kode H = Hadir                                       | Kode TK = Tanpa Keterangan              |           |       |          |           |                | Kode WE = Weekend              |                 |                         |           |    |                           |                   | Kode IK = Ijin dengan Keterangan |           |           | Kode CT = Cuti Tahunan                    |                     |                              |           |                   |           |  |
|------------------------------------------------------|-----------------------------------------|-----------|-------|----------|-----------|----------------|--------------------------------|-----------------|-------------------------|-----------|----|---------------------------|-------------------|----------------------------------|-----------|-----------|-------------------------------------------|---------------------|------------------------------|-----------|-------------------|-----------|--|
| Kode CB = Cuti Besar                                 | Kode CT = Cuti Tahunan                  |           |       |          |           |                | Kode CAP = Cuti Alasan Penting |                 |                         |           |    | Kode CM = Cuti Melahirkan |                   |                                  |           |           | Kode CS = Cuti Sakit                      |                     |                              |           |                   |           |  |
| Kode TD = Tidak Ditempat                             | Kode CMPP = Cuti Masa Persiapan Pensiun |           |       |          |           |                | Kode CSO = Cuti Sakit Opname   |                 |                         |           |    | Kode CBER = Cuti Bersama  |                   |                                  |           |           | Kode CDTN = Cuti Diluar Tanggungan Negara |                     |                              |           |                   |           |  |
| Kode ST = Surat Tugas Biasa                          | Kode PD = Surat Tugas SPPD              |           |       |          |           |                | Kode 4S = 4 Shift              |                 |                         |           |    |                           | Kode 3S = 3 Shift |                                  |           |           |                                           | Kode $25 = 2$ Shift |                              |           |                   |           |  |
| 50<br>Show<br>$\vee$ entries                         |                                         |           |       |          |           |                |                                |                 |                         |           |    |                           |                   |                                  |           |           |                                           | Search:             |                              |           |                   |           |  |
| Ιi<br>Nama Pegawai                                   | 11<br><b>NIP</b>                        | 1         | $2$ I | $3 \cup$ | $4$ JT    | $5 \downarrow$ | $6 \downarrow \uparrow$        | 7 <sup>11</sup> | $8 \downarrow \uparrow$ | آ! و      | 10 | 11                        | 12                | 13                               | 14        | $15 - 11$ | 16                                        | 17                  | $18$ $\downarrow$ $\uparrow$ | 19        | $20$ $\downarrow$ | 21        |  |
| dr. I WAYAN SUARYA, PAK                              | 1948101520141112001                     | TK        | TK    | WE       | WE        | TK             | TK                             | <b>TK</b>       | <b>TK</b>               | <b>TK</b> | WE | WE                        | <b>TK</b>         | TK                               | TK        | <b>TK</b> | TK                                        | WE                  | WE                           | <b>TK</b> | <b>TK</b>         | <b>TK</b> |  |
| Prof. Dr. dr. Alex Pangkahila, M.Sc,<br>Sp.And       | 1944020120140112001                     | TK        | TK    | WE       | WE        | TK             | TK                             | <b>TK</b>       | <b>TK</b>               | TK        | WE | WE                        | TK                | TK                               | TK        | TK        | TK                                        | WE                  | WE                           | <b>TK</b> | TK                | TK        |  |
| dr. I Made Agus Kresna Sucandra,<br>Sp.An., KIC.     | 1981112820181113001                     | <b>TK</b> | TK    | WE       | WE        | TK             | TK                             | TK              | <b>TK</b>               | <b>TK</b> | WE | WE                        | TK                | TK                               | TK        | TK        | TK                                        | WE                  | WE                           | <b>TK</b> | <b>TK</b>         | <b>TK</b> |  |
| dr. Pontisomaya Parami, SpAn, MARS,<br><b>FIC</b>    | 1981032320181123001                     | <b>TK</b> | TK    | WE       | WE        | TK             | TK                             | TK              | <b>TK</b>               | TK        | WE | WE                        | TK                | TK                               | TK        | TK        | TK                                        | WE                  | WE                           | <b>TK</b> | TK                | TK        |  |
| dr. Kadek Agus Heryana, Sp.An                        | 1979101020181113001                     | TK        | TK    | WE       | WE        | TK             | TK                             | TK              | TK                      | TK        | WE | WE                        | TK                | TK                               | TK        | TK        | TK                                        | WE                  | WE                           | TK        | TK                | TK        |  |
| Prof.dr. Nyoman Agus Bagiada,<br>Sp.Biok             | 1941032020090512001                     | TK        | TK    | WE       | WE        | TK             | TK                             | <b>TK</b>       | <b>TK</b>               | TK        | WE | WE                        | TK                | <b>TK</b>                        | TK        | TK        | TK                                        | WE                  | WE                           | TK        | TK                | TK        |  |
| Prof.dr I Dw Pt Sutjana, M.Erg, PFK,<br>Sp.Erg, AIFO | 1947070420120812001                     | <b>TK</b> | TK    | WE       | WE        | TK             | TK                             | TK              | <b>TK</b>               | <b>TK</b> | WE | WE                        | TK                | TK                               | <b>TK</b> | TK        | TK                                        | WE                  | WE                           | <b>TK</b> | <b>TK</b>         | TK        |  |
| Prof. dr. IGM. Aman, SpFK                            | 1943061920100712001                     | TK        | TK    | WE       | WE        | TK             | TK                             | TK              | <b>TK</b>               | TK        | WE | WE                        | TK                | TK                               | TK        | TK        | TK                                        | WE                  | WE                           | <b>TK</b> | TK                | TK        |  |
| Ketut Agus<br>Adrianta, S.Farm., Apt. M. Biomed      | 1979032720060112001                     | TK        | TK    | WE       | WE        | TK             | TK                             | <b>TK</b>       | TK                      | <b>TK</b> | WE | WE                        | TK                | <b>TK</b>                        | TK        | TK        | TK                                        | WE                  | WE                           | TK        | <b>TK</b>         | TK        |  |
| dr. I Gusti Ngurah Mayun, Sp.Hk                      | 1949051820150112001                     | TK        | TK    | WE       | WE        | TK             | TK                             | <b>TK</b>       | <b>TK</b>               | TK        | WE | WE                        | TK                | TK                               | TK        | TK        | TK                                        | WE                  | WE                           | <b>TK</b> | TK                | <b>TK</b> |  |
| dr. Ni Luh Putu Ariastuti, MPH                       | 1983041420181123001                     | <b>TK</b> | TK    | WE       | <b>WE</b> | TK             | <b>TK</b>                      | TK              | TK                      | <b>TK</b> | WE | WE                        | TK                | TK                               | TK        | TK        | TK                                        | WE                  | WE                           | TK        | <b>TK</b>         | TK        |  |

Gambar 51 Tampilan Data Laporan Presensi pegawai / dosen per periode tertentu

|                                                                                                    | 日ち・ご                   | ß.<br>- 7                                                                                              | Rekapitulasi_data_absen_20230106015259.xlsx - Excel |                                                       |           |                           |                            |                                 |                        |                        | IK. Surya Negara (     |                            | 国                                                                                                    | Ō               | $\times$                                               |
|----------------------------------------------------------------------------------------------------|------------------------|----------------------------------------------------------------------------------------------------|-----------------------------------------------------|-------------------------------------------------------|-----------|---------------------------|----------------------------|---------------------------------|------------------------|------------------------|------------------------|----------------------------|----------------------------------------------------------------------------------------------------|-----------------|--------------------------------------------------------|
| <b>File</b>                                                                                                    |                        | Data Types<br>Draw<br>Page Layout<br>Formulas<br>Data<br>Home<br>Insert                                | Review<br>View                                      | Developer                                             | Help      |                           |                            | $Q$ Tell me what you want to do |                        |                        |                        |                            |                                                                                                    |                 | Φ                                                      |
|                                                                                                    |                        |                                                                                                    |                                                     |                                                       |           |                           |                            |                                 |                        |                        |                        |                            |                                                                                                    |                 |                                                        |
|                                                                                                    |                        | $\equiv$ = $\equiv$<br>$\frac{1}{2}$<br>Times New Roman $\mathbf{v}$ 8 $\mathbf{v}$ A A<br>향 Wrap Text | Text                                                |                                                       |           |                           |                            |                                 |                        | ₽                      |                        | $\Sigma$ AutoSum $\sim$    |                                                                                                    |                 |                                                        |
|                                                                                                    |                        |                                                                                                    |                                                     |                                                       |           |                           |                            |                                 |                        |                        |                        | $\overline{M}$ Fill $\sim$ |                                                                                                    |                 |                                                        |
| Paste                                                                                                    |                        | 봄 봄 봄 [晉 西<br><b>■ - → → A -</b><br><b>B</b> <i>I</i> U $\vee$                                         | Merge & Center ~                                    | <b>B</b> $\cdot$ % $\cdot$ $\cdot$ $\frac{13.23}{21}$ |           |                           | Conditional Format as Cell | Formatting v Table v Styles v   |                        | Insert Delete Format   |                        | $\bullet$ Clear $\sim$     | Sort & Find &<br>Filter v Select v                                                                                                    |                 |                                                        |
|                                                                                                    | Clipboard <sub>5</sub> | Font<br>$\overline{N}$<br>Alianment                                                                    | $\overline{p}$                                      | Number                                                | 园         |                           | <b>Styles</b>              |                                 |                        | Cells                  |                        |                            | Editing                                                                                                    |                 |                                                        |
|                                                                                                    |                        |                                                                                                    |                                                     |                                                       |           |                           |                            |                                 |                        |                        |                        |                            |                                                                                                    |                 |                                                        |
| <b>B24</b>                                                                                                    |                        | $\mathbf{v}$ : $\times$ $\mathbf{v}$ fx<br>Ns. I Made Suindrayasa, S.Kep., M.Kep                       |                                                     |                                                       |           |                           |                            |                                 |                        |                        |                        |                            |                                                                                                    |                 |                                                        |
|                                                                                                    |                        |                                                                                                    |                                                     |                                                       |           |                           |                            |                                 |                        |                        |                        |                            |                                                                                                    |                 |                                                        |
|                                                                                                    | $\mathbf{A}$           | B                                                                                                    | $\mathbf{c}$ and $\mathbf{c}$                       | $D \Box$                                              |           | $E \parallel F \parallel$ |                            |                                 | $G$   H   I   J        |                        |                        | $K$ $L$                    | $M$  <br>REKAPITULASI DATA ABSENSI E                                                                                                    | N               |                                                        |
| $\frac{1}{2}$ $\frac{3}{4}$ $\frac{4}{5}$ $\frac{5}{6}$ $\frac{6}{7}$ $\frac{7}{10}$                                                          |                        |                                                                                                    |                                                     |                                                       |           |                           |                            |                                 |                        |                        |                        |                            |                                                                                                    |                 |                                                        |
|                                                                                                    | No                     | Nama pegawai                                                                                           | NIP                                                 |                                                       |           |                           |                            |                                 |                        |                        |                        |                            | Tanggal 1   Tanggal 2   Tanggal 3   Tanggal 4   Tanggal 5   Tanggal 6   Tanggal 7   Tanggal 8   Tanggal 9   Tanggal 10   Tanggal 11   T |                 |                                                        |
|                                                                                                    |                        | 1 dr. I WAYAN SUARYA, PAK                                                                              | 1948101520141112001                                 | TK                                                    | Īтк       | WE                        | <b>WE</b>                  | TК                              | TK                     | TК                     | Īтк                    | TK                         | <b>WE</b>                                                                                                    | WE              |                                                        |
|                                                                                                    |                        | 2 Prof. Dr. dr. Alex Pangkahila, M.Sc. Sp.And                                                          | 1944020120140112001                                 | TК                                                    | TK        | <b>WE</b>                 | WE                         | $\overline{\text{TK}}$          | TK                     | $\overline{\text{TK}}$ | TK                     | $\overline{\text{TK}}$     | WE                                                                                                    | WE              |                                                        |
|                                                                                                    |                        | 3 dr. I Made Agus Kresna Sucandra, Sp.An., KIC.                                                        | 1981112820181113001                                 | lтк                                                   | İтк       | WE                        | <b>WE</b>                  | TК                              | TK                     | TК                     | TK                     | TK                         | <b>WE</b>                                                                                                    | WE              |                                                        |
|                                                                                                    |                        | 4 dr. Pontisomaya Parami, SpAn, MARS, FIC                                                              | 1981032320181123001                                 | TK                                                    | TК        | WE                        | WE                         | ŦК                              | TК                     | TК                     | TК                     | TК                         | WE                                                                                                    | WE              |                                                        |
|                                                                                                    |                        | 5 dr. Kadek Agus Heryana, Sp.An                                                                        | 1979101020181113001                                 | lтк                                                   | lтк       | WE                        | <b>WE</b>                  | TК                              | TK                     | TК                     | lтк                    | TK                         | <b>WE</b>                                                                                                    | WE              |                                                        |
|                                                                                                    |                        | 6 Prof.dr. Nyoman Agus Bagiada, Sp.Biok                                                                | 1941032020090512001                                 | TK                                                    | TK        | WE                        | WE                         | rк                              | TK                     | ТK                     | ĪТК                    | TK                         | WE                                                                                                    | WE              |                                                        |
|                                                                                                    |                        | 7 Prof.dr I Dw Pt Sutjana, M Erg, PFK, Sp.Erg, AIFO                                                    | 1947070420120812001                                 | <b>TK</b>                                             | İтк       | WE                        | <b>WE</b>                  | TК                              | TK                     | TК                     | TК                     | TK                         | <b>WE</b>                                                                                                    | <b>WE</b>       |                                                        |
| $\overline{\mathbf{H}}$                                                                                                    |                        | 8 Prof. dr. IGM. Aman, SpFK                                                                            | 1943061920100712001                                 | TK                                                    | Īтк       | WE                        | WE                         | $\overline{\text{TK}}$          | тĸ                     | TK                     | TК                     | TK                         | WE                                                                                                    | WE              |                                                        |
|                                                                                                    |                        | 9 Ketut Agus Adrianta S. Farm., Apt. M. Biomed                                                         | 1979032720060112001                                 | lтк                                                   | İтк       | WE                        | <b>WE</b>                  | TК                              | TK                     | TK                     | TK                     | TK                         | <b>WE</b>                                                                                                    | <b>WE</b>       |                                                        |
|                                                                                                    |                        | 10 dr. I Gusti Ngurah Mayun, Sp.Hk                                                                     | 1949051820150112001                                 | lтк                                                   | lтк       | WE                        | <b>WE</b>                  | ŦК                              | TK                     | TK                     | TК                     | TK                         | <b>WE</b>                                                                                                    | WE              |                                                        |
|                                                                                                    |                        | 11 dr. Ni Luh Putu Ariastuti, MPH                                                                      | 1983041420181123001                                 | <b>TK</b>                                             | lтк       | WE                        | <b>WE</b>                  | TК                              | TK                     | TК                     | TК                     | TK                         | <b>WE</b>                                                                                                    | <b>WE</b>       |                                                        |
|                                                                                                    |                        | 12 dr. Ni Made Ayu Surasmiati, M. Biomed., Sp.M(K)                                                     | 1981102320181123001                                 | TК                                                    | TK<br>İтк | WE<br><b>WE</b>           | <b>WE</b><br><b>WE</b>     | TК                              | TK                     | TK<br>TK               | TK                     | TK<br>TK                   | <b>WE</b><br><b>WE</b>                                                                                                    | WE<br><b>WE</b> |                                                        |
|                                                                                                    |                        | 13 dr. Ni Made Laksmi Utari, M.Biomed., Sp.M(K)<br>14 dr. Putu Yuliandari, S.Ked                       | 198408222019032006<br>1988071020000122001           | lтк<br>lтк                                            | Iтк       | WE                        | <b>WE</b>                  | TК<br>TК                        | TK<br>TK               | TK                     | TК<br>TK               | TK                         | <b>WE</b>                                                                                                    | WE              |                                                        |
|                                                                                                    |                        | 15 dr. Kadek Fajar Marta, M.Biomed, Sp.OG                                                              | 1983060220140922001                                 | lтк                                                   | İтк       | WE                        | <b>WE</b>                  | TК                              | TK                     | ТK                     | TК                     | TK                         | <b>WE</b>                                                                                                    | <b>WE</b>       |                                                        |
|                                                                                                    |                        | 16 dr. Endang Sri Widiyanti, M.Biomed., Sp.OG(K)                                                       | 1982101120181123001                                 | Ħ                                                     | Ħ         | WE                        | <b>WE</b>                  | Ħ                               | Ħ                      | Ħ                      | Ħ                      | Ħ                          | <b>WE</b>                                                                                                    | WE              |                                                        |
|                                                                                                    |                        | 17 dr. Rvan Saktika Mulvana, M. Biomed., Sp.OG(K)                                                      | 1983040420181113001                                 | Ħ                                                     | Ħ         | WE                        | <b>WE</b>                  | H                               | Ħ                      | Ħ                      | Ħ                      | Ħ                          | <b>WE</b>                                                                                                    | WE              |                                                        |
|                                                                                                    |                        | 18 dr. I Gde Sastra Winata, M.Biomed., Sp.OG(K)                                                        | 1984041820181113001                                 | Ħ                                                     | Ħ         | WE                        | <b>WE</b>                  | π                               | Ħ                      | Ħ                      | Ħ                      | н                          | <b>WE</b>                                                                                                    | WE              |                                                        |
|                                                                                                    |                        | 19 Ns. Made Rini Damavanti S. S.Keo, MNS                                                               | 1985031020100122001                                 | lтк                                                   | lтк       | <b>WE</b>                 | WE                         | тĸ                              | TK                     | TK                     | TK                     | TK                         | WE.                                                                                                    | WE              |                                                        |
|                                                                                                    |                        | 20 Ns. Putu Oka Yuli Nurhesti, S.Kep., MM., M.Kep.                                                     | 1980073020181123001                                 | lтк                                                   | lтк       | WE                        | <b>WE</b>                  | тĸ                              | TK                     | TK                     | TK                     | ТK                         | <b>WE</b>                                                                                                    | <b>WE</b>       |                                                        |
|                                                                                                    |                        | 21 Ns. I Made Suindrayasa, S.Kep., M.Kep.                                                              | 1987081220181113001                                 | TК                                                    | lтк       | <b>WE</b>                 | WE                         | TК                              | TK                     | TК                     | TК                     | TК                         | W <sub>E</sub>                                                                                                    | WE              |                                                        |
|                                                                                                    |                        | 22 Ns. I Gusti Avu Pramitaresthi, S.Kep., M.Kep.                                                       | 198902272019032008                                  | TK                                                    | Iтк       | WE                        | <b>WE</b>                  | TК                              | TK                     | тĸ                     | TK                     | ТK                         | <b>WE</b>                                                                                                    | WE              |                                                        |
|                                                                                                    |                        | 23 Ns. Luh Mira Puspita, S.Kep., M.Kep.                                                                | 1988091520181123001                                 | lтк                                                   | lтк       | WE                        | <b>WE</b>                  | TК                              | TК                     | TК                     | <b>TK</b>              | TK                         | WE                                                                                                    | WE              |                                                        |
|                                                                                                    |                        | 24 Ns. Ida Arimurti Sanjiwani, S.Kep., M.Kep.                                                          | 1988062520181123001                                 | TK                                                    | Iтк       | WE                        | WE                         | тĸ                              | TK                     | TK                     | TK                     | ТK                         | <b>WE</b>                                                                                                    | WE              |                                                        |
|                                                                                                    |                        | 25 Ns. Ni Putu Emy Darma Yanti, S.Kep., M.Kep.                                                         | 1989080520181123001                                 | TK                                                    | lтк       | <b>WE</b>                 | WE                         | TК                              | TK                     | TК                     | TК                     | TК                         | W <sub>F</sub>                                                                                                    | WE              |                                                        |
| $\begin{array}{r} 12 \\ 13 \\ 14 \\ 15 \\ 16 \\ 17 \\ 18 \\ 19 \\ 20 \\ 21 \\ 22 \\ 23 \\ 24 \\ 25 \\ 26 \\ 27 \\ 28 \\ 29 \\ 30 \end{array}$ |                        | 26 Ns. Ni Kadek Avu Suarningsih, S.Kep., MNS                                                           | 1988022620181123001                                 | Iтк                                                   | Iтк       | WE                        | WE                         | тĸ                              | TK                     | ТK                     | TK                     | ТK                         | <b>WE</b>                                                                                                    | WE              | गवाबाबाबाबाबाबाबाबाजसम्बद्धाराबाबाबाबाबाबाबाबाबाबाबाबा |
|                                                                                                    |                        | 27 Dra. Nv. Hilda Sudhana K. M.Kes.                                                                    | 1948040920140122001                                 | Iтк                                                   | lтк       | <b>WE</b>                 | <b>WE</b>                  | TК                              | TK                     | <b>TK</b>              | <b>TK</b>              | TК                         | W <sub>F</sub>                                                                                                    | WE              |                                                        |
|                                                                                                    |                        | 28 de Danda Dute Avec Dateira Duni & Vad                                                               | 1086000320120422001                                 | कर                                                    | lmv.      | <b>WIE</b>                | wre                        | $\overline{w}$                  | $\overline{\text{TV}}$ | $\overline{\text{tr}}$ | $\overline{\text{TV}}$ | $\overline{\text{TV}}$     | wee                                                                                                    | wee             |                                                        |
|                                                                                                    |                        | $^{\circ}$<br><b>Data Export</b>                                                                       |                                                     |                                                       |           |                           | $\pm$ $\overline{M}$       |                                 |                        |                        |                        |                            |                                                                                                    |                 | Þ                                                      |
| Ready                                                                                                    | 制                      | (ty Accessibility: Good to go                                                                          |                                                     |                                                       |           |                           |                            |                                 |                        |                        | 冊<br>圓                 | ш                          |                                                                                                    |                 | 100%                                                   |

Gambar 52 Laporan Presensi Hasil export ke excel

Pada sub menu laporan jam kerja per bulan, menampilkan jam masuk dan jam pulang pegawai atau dosen pada periode tertentu. laporan ini hamper mirip dengan laporan kehadiran pegawai, yang membedakannya adalah pada kehadiran pegawai berisi jam hadir dan jam pulang. Untuk menampilkan data ini, pengguna dapat mengisi data unit kerja, sub unit dan sub-sub unit (opsional), periode, dan dan jenis pegawai (*default* adalah pegawai, jika pengguna set unit kerja di fakultas maka akan terbuka dua opsi yaitu pegawai dan dosen). Setelah pengguna mengisi yang diperlukan, pengguna dapat mengklik tombol *show list*.

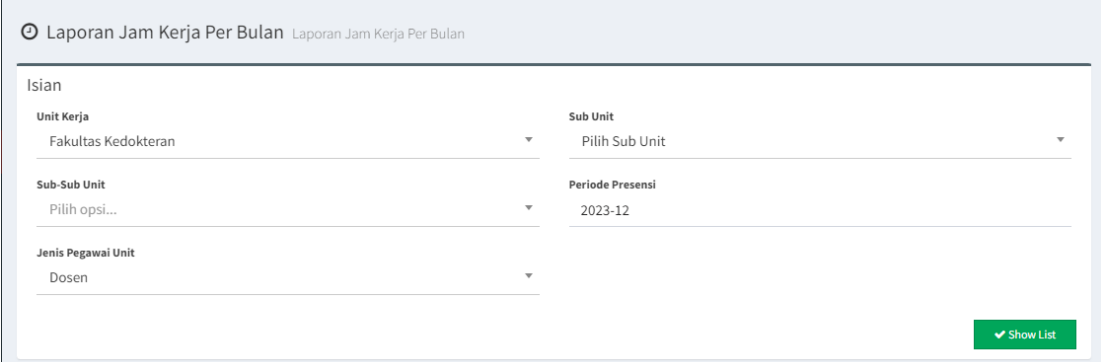

Gambar 53 Contoh pengisian data untuk menampilkan data laporan jam kerja

Setelah pengguna mengklik *show list*, akan muncul halaman yang berisi list rekap jam kerja pegawai / dosen. Pengguna juga dapat mencetak laporan ini dalam bentuk *excel* dengan cara klik tombol cetak excel.

| List Rekap Presensi                      |                                            |                                   |                                                                        |              |                   |                                                                        |                                   |                                   | <b>R</b> Cetak Excel                         |                                   | Kembali     |  |
|------------------------------------------|--------------------------------------------|-----------------------------------|------------------------------------------------------------------------|--------------|-------------------|------------------------------------------------------------------------|-----------------------------------|-----------------------------------|----------------------------------------------|-----------------------------------|-------------|--|
| Kode H = Hadir                           | Kode TK = Tanpa Keterangan                 |                                   | Kode WE = Weekend                                                      |              |                   | Kode IK = Ijin dengan<br>Keterangan                                    |                                   |                                   | Kode CT = Cuti Tahunan                       |                                   |             |  |
| Kode CB = Cuti Besar                     | Kode CT = Cuti Tahunan                     |                                   | Kode CAP = Cuti Alasan Penting                                         |              |                   | Kode CM = Cuti Melahirkan                                              |                                   |                                   | Kode CS = Cuti Sakit                         |                                   |             |  |
| Kode TD = Tidak Ditempat                 | Kode CMPP = Cuti Masa<br>Persiapan Pensiun |                                   | Kode CSO = Cuti Sakit Opname                                           |              |                   | Kode CBER = Cuti Bersama                                               |                                   |                                   | Kode CDTN = Cuti Diluar<br>Tanggungan Negara |                                   |             |  |
| Kode ST = Surat Tugas Biasa              | Kode PD = Surat Tugas SPPD                 |                                   | Kode $4S = 4$ Shift                                                    |              | Kode 3S = 3 Shift |                                                                        |                                   |                                   | Kode 2S = 2 Shift                            |                                   |             |  |
| Show<br>$\vee$ entries<br>50             |                                            |                                   |                                                                        |              |                   |                                                                        |                                   | Search:                           |                                              |                                   |             |  |
| Nama Pegawai                             | ĮΕ<br><b>NIP</b>                           | Tanggal<br>$\mathbf{1}$           | Tanggal<br>$\overline{2}$                                              | Tanggal<br>3 | Tanggal<br>4      | Tanggal<br>5                                                           | Tanggal<br>6                      | Tanggal<br>$\overline{7}$         | Tanggal<br>8                                 | Tanggal<br>9                      | Tangg<br>10 |  |
| dr. Pande Putu Ayu Patria Dewi,<br>Sp.PK | 198609032022032004                         | $2022 -$<br>$12 - 01$             | $2022 -$<br>$12 - 02$<br>08:00:20<br>09:37:26<br>$-2022-$<br>$12 - 02$ |              | WF                | $2022 -$<br>$12 - 05$<br>08:36:11<br>$-2022-$<br>$12 - 05$<br>12:36:11 | $2022 -$<br>$12 - 06$<br>07:22:35 | $2022 -$<br>$12 - 07$<br>07:48:17 | $2022 -$<br>$12 - 08$<br>07:35:08            | $2022 -$<br>$12 - 09$<br>09:56:13 | WF          |  |
|                                          |                                            | $-2022-$<br>$12 - 01$<br>12:00:20 | 14:56:15                                                               |              |                   |                                                                        | $-2022-$<br>$12 - 06$<br>11:22:35 | $-2022-$<br>$12 - 07$<br>07:48:37 | $-2022-$<br>$12 - 08$<br>11:35:08            | $-2022-$<br>$12 - 09$<br>14:50:22 |             |  |

Gambar 54 Tampilan Data Laporan jam kerja pegawai / dosen per periode tertentu

|                                                                                                    |                     | $B$ 5 $\rightarrow$ $\rightarrow$ 8 $\rightarrow$                                 |                                            | Rekapitulasi_data_absen_20230106032338.xlsx - Excel                                    |                                           | IK. Surya Negara (ALI)                         | $\Box$ $\Box$<br>$\times$                                |
|----------------------------------------------------------------------------------------------------|---------------------|-----------------------------------------------------------------------------------|--------------------------------------------|----------------------------------------------------------------------------------------|-------------------------------------------|------------------------------------------------|----------------------------------------------------------|
| File                                                                                                    |                     | Home Insert Draw Page Layout Formulas Data Types Data Review                      |                                            | View Developer<br>Help                                                                 | $\bigcirc$ Tell me what you want to do    |                                                | $\Box$                                                   |
| Paste                                                                                                    | Clipboard <b>IS</b> | Font<br>Alignment<br>同                                                            | ভ∣ ৷                                       | <b>Styles</b><br>Number<br>同。                                                          | 计入算<br>Cells                              | $\sum$ AutoSum $\sim$ $\frac{A}{Z}$<br>Editing | Sort & Find &<br>Filter ~ Select ~<br>$\curvearrowright$ |
| AC4                                                                                                    |                     | $\mathbf{r}$ : $\times$ $\checkmark$ fk TK                                        |                                            |                                                                                        |                                           |                                                |                                                          |
|                                                                                                    | $\mathbf{A}$        | $\mathbf{B}$                                                                      | $\mathbf{c}$                               | $\mathbf D$                                                                            | $\mathbf{E}$                              |                                                | $H =  A $                                                |
|                                                                                                    |                     |                                                                                   |                                            |                                                                                        |                                           |                                                |                                                          |
| $\frac{1}{2}$ $\frac{2}{3}$ $\frac{3}{4}$ $\frac{4}{5}$ $\frac{5}{6}$ $\frac{6}{7}$ $\frac{7}{8}$ $\frac{9}{11}$ $\frac{11}{12}$ $\frac{13}{14}$ $\frac{15}{15}$ $\frac{16}{17}$ $\frac{17}{18}$ $\frac{19}{20}$ $\frac{20}{21}$ $\frac{22}{25}$ $\frac{25}{27}$ | No.                 | Nama pegawai                                                                      | <b>NIP</b>                                 | <b>Tanggal 1</b>                                                                       | <b>Tanggal 2</b>                          | Tanggal 3 Tanggal 4                            | Tangga                                                   |
|                                                                                                    |                     | 1 dr. I WAYAN SUARYA, PAK                                                         | 1948101520141112001                        | lтк                                                                                    | тĸ                                        | <b>WE</b><br><b>WE</b>                         | TК                                                       |
|                                                                                                    |                     | 2 Prof. Dr. dr. Alex Pangkahila, M.Sc. Sp.And                                     | 1944020120140112001                        | TK                                                                                     | $\overline{\text{TK}}$                    | <b>WE</b><br><b>WE</b>                         | $\overline{\text{TK}}$                                   |
|                                                                                                    |                     | 3 dr. I Made Agus Kresna Sucandra, Sp.An., KIC.                                   | 1981112820181113001                        | <b>TK</b>                                                                              | ТK                                        | <b>WE</b><br><b>WE</b>                         | TК                                                       |
|                                                                                                    |                     | 4 dr. Pontisomava Parami, SpAn, MARS, FIC                                         | 1981032320181123001                        | IТК                                                                                    | тĸ                                        | <b>WE</b><br><b>WE</b>                         | $\overline{\text{TK}}$                                   |
|                                                                                                    |                     | 5 dr. Kadek Agus Heryana Putra, Sp.An, KAP                                        | 1979101020181113001                        | lтк                                                                                    | тĸ                                        | WE<br>WE                                       | $\overline{\text{\tiny{TK}}}$                            |
|                                                                                                    |                     | 6 Prof.dr. Nyoman Agus Bagiada, Sp.Biok                                           | 1941032020090512001                        | TK                                                                                     | $\overline{\text{TK}}$                    | <b>WE</b><br><b>WE</b>                         | $\overline{\text{TK}}$                                   |
|                                                                                                    |                     | 7 Prof.dr I Dw Pt Sutjana, M.Erg, PFK, Sp.Erg, AIFO                               | 1947070420120812001                        | <b>TK</b>                                                                              | ТK                                        | WE<br><b>WE</b>                                | ТK                                                       |
|                                                                                                    |                     | 8 Prof. dr. IGM. Aman.SoFK                                                        | 1943061920100712001                        | IТК                                                                                    | тĸ                                        | <b>WE</b><br><b>WE</b>                         | $\overline{\text{TK}}$                                   |
|                                                                                                    |                     | 9 Ketut Agus Adrianta, S. Farm., Apt. M. Biomed                                   | 1979032720060112001                        | TK                                                                                     | $\overline{\text{TK}}$                    | <b>WE</b><br><b>WE</b>                         | $\overline{\text{TK}}$                                   |
|                                                                                                    |                     | 10 de. I Gusti Ngurah Mayun, Sp.Hk                                                | 1949051820150112001                        | TK                                                                                     | ТK                                        | <b>WE</b><br><b>WE</b>                         | тĸ                                                       |
|                                                                                                    |                     | 11 dr. Ni Luh Putu Ariastuti, MPH                                                 | 1983041420181123001                        | <b>TK</b>                                                                              | ТK                                        | <b>WE</b><br><b>WE</b>                         | ŦК                                                       |
|                                                                                                    |                     | 12 Dr. dr. Ni Made Avu Surasmiati, M. Biomed., Sp.M(K)                            | 1981102320181123001                        | TК                                                                                     | тĸ                                        | <b>WE</b><br>WE<br><b>WE</b>                   | $\overline{\text{TK}}$                                   |
|                                                                                                    |                     | 13 dr. Ni Made Laksmi Utari, M.Biomed., Sp.M(K)<br>14 dr. Putu Yuliandari, S.Ked. | 198408222019032006                         | TK                                                                                     | $\overline{\text{TK}}$                    | <b>WE</b><br><b>WE</b><br>WE                   | $\overline{\text{TK}}$                                   |
|                                                                                                    |                     | 15 dr. Kadek Faiar Marta, M Biomed, Sp.OG                                         | 1988071020000122001<br>1983060220140922001 | TK<br><b>TK</b>                                                                        | ТK<br>тĸ                                  | WE<br><b>WE</b>                                | ТK<br>$\overline{\text{TK}}$                             |
|                                                                                                    |                     | 16 dr. Endang Sri Widiyanti, M.Biomed., Sp.OG(K)                                  | 1982101120181123001                        |                                                                                        | 2022-12-02 07:06:43 - 2022-12-02 20:09:57 | <b>WE</b><br><b>WE</b>                         | 2022-12-05 10:07:20 - 20                                 |
|                                                                                                    |                     | 17 dr. Rvan Saktika Mulvana, M. Biomed., Sp.OG(K)                                 | 1983040420181113001                        | 2022-12-01 07:28:27 - 2022-12-01 11:28:27<br>2022-12-01 07:29:18 - 2022-12-01 11:29:18 | 2022-12-02 07:05:14 - 2022-12-02 20:10:41 | <b>WE</b><br><b>WE</b>                         | 2022-12-05 10:10:16 - 20                                 |
|                                                                                                    |                     | 18 dr. I Gde Sastra Winata, M Biomed., Sp.OG(K)                                   | 1984041820181113001                        | 2022-12-01 07:28:52 - 2022-12-01 11:28:52                                              | 2022-12-02 07:06:03 - 2022-12-02 20:10:22 | <b>WE</b><br>WE                                | 2022-12-05 10:08:25 - 20                                 |
|                                                                                                    |                     | 19 Ns. Made Rini Damayanti S, S.Kep, MNS                                          | 1985031020100122001                        | TК                                                                                     | TК                                        | WE<br>WE                                       | TК                                                       |
|                                                                                                    |                     | 20 Ns. Putu Oka Yuli Nurhesti, S.Kep., MM., M.Kep.                                | 1980073020181123001                        | TK                                                                                     | $\overline{\text{TK}}$                    | <b>WE</b><br><b>WE</b>                         | $\overline{\text{TK}}$                                   |
|                                                                                                    |                     | 21 Ns. I Made Suindrayasa, S.Kep., M.Kep                                          | 1987081220181113001                        | TK                                                                                     | ТK                                        | <b>WE</b><br>WE                                | ТK                                                       |
|                                                                                                    |                     | 22 Ns. I Gusti Ayu Pramitaresthi, S.Kep., M.Kep.                                  | 198902272019032008                         | TK                                                                                     | тĸ                                        | <b>WE</b><br><b>WE</b>                         | TК                                                       |
|                                                                                                    |                     | 23 Ns. Luh Mira Puspita, S.Kep., M.Kep.                                           | 1988091520181123001                        | lтк                                                                                    | π                                         | <b>WE</b><br>W <sub>E</sub>                    | тк                                                       |
|                                                                                                    |                     | 24 Ns. Ida Arimurti Sanjiwani, S.Kep., M.Kep.                                     | 1988062520181123001                        | TK                                                                                     | $\overline{\text{TK}}$                    | <b>WE</b><br><b>WE</b>                         | $\overline{\text{TK}}$                                   |
|                                                                                                    |                     | 25 Ns. Ni Putu Emy Darma Yanti, S.Kep., M.Kep.                                    | 198908052022032004                         | <b>TK</b>                                                                              | ТK                                        | WE<br>WE                                       | ТK                                                       |
|                                                                                                    |                     | 26 Ns. Ni Kadek Ayu Suarningsih, S.Kep., MNS                                      | 1988022620181123001                        | TК                                                                                     | тĸ                                        | <b>WE</b><br><b>WE</b>                         | тĸ                                                       |
| 30                                                                                                    |                     | 27 Dra. Nv. Hilda Sudhana K. M.Kes.                                               | 1948040920140122001                        | <b>TK</b>                                                                              | TK                                        | <b>WE</b><br><b>WE</b>                         | $\overline{\text{TK}}$                                   |
| <u>ari</u>                                                                                                    |                     | 28 de Dando Duty Avec Dateir Davis 8 Kod                                          | TRE LOOCCAOCIOCEOGOARD                     |                                                                                        | $\tau v$                                  | <b>WIE</b><br>1172                             | 曍<br>$\tau v$                                            |
|                                                                                                    |                     | $\bigoplus$<br>Data Export                                                        |                                            | $\pm$ $\overline{M}$                                                                   |                                           |                                                | П                                                        |
| Ready                                                                                                    |                     | the Cy Accessibility: Good to go                                                  |                                            |                                                                                        |                                           | 圓<br>$\blacksquare$ ---                        | $+ 100%$                                                 |

Gambar 55 Laporan Jam kerja Hasil export ke excel

# **4. Pengajuan Cuti SIPENA**

Pada role pegawai, pegawai bisa memasukkan data cuti dengan memilih menu cuti pegawai.

| Cuti Pegawai             |   | Show 25                     | $\vee$ entries |    |                | <b>D</b> Tambah<br><b>O</b> Hapus | T Pencarian               | C Perbaharui data                |
|--------------------------|---|-----------------------------|----------------|----|----------------|-----------------------------------|---------------------------|----------------------------------|
| c <sup>3</sup> Penugasan |   |                             |                |    |                | Search: Enter keyword             |                           |                                  |
| 86 Histori Absensi       | ٠ | $\Box$                      | Tanggal        | Jî | Jî.<br>Selama  | 耳<br>Jenis                        | Jî<br><b>Status</b><br>77 | J1<br>Action                     |
|                          |   | $\Box$                      | 2022-12-28     |    | $\mathbf{1}$   | Cuti Sakit                        | 32                        | $P$ Detail                       |
|                          |   | $\Box$                      | 2022-12-21     |    | $\overline{2}$ | Cuti Sakit                        |                           | $\blacktriangleright$ Detail     |
|                          |   | $\Box$                      | 2022-12-08     |    | 5              | Cuti Tahunan                      | 77                        | $\blacktriangleright$ Detail     |
|                          |   | Showing 1 to 3 of 3 entries |                |    |                |                                   |                           | Previous<br>$\mathbf{1}$<br>Next |
|                          |   |                             |                |    |                |                                   |                           |                                  |
|                          |   |                             |                |    |                |                                   |                           |                                  |
|                          |   |                             |                |    |                |                                   |                           |                                  |

Gambar 56 Halaman pengajuan cuti

Untuk menambah cuti, bisa dilkukan dengan menekan tombol "Tambah".

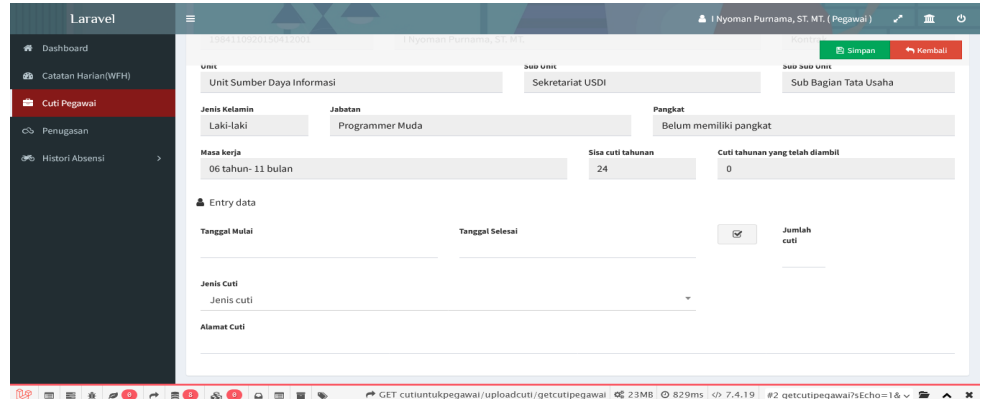

Gambar 57 Form isian tambah cuti

Pada halaman tambah cuti, pertama kali harus dimasukkan data tanggal mulai dan selesai cuti, jenis cuti dan alamat cuti. Pada pilihan jenis cuti - Cuti tahunan, cuti sakit,cuti besar dan cuti alasan penting silahkan dipilih juga alasan cuti dan lampiran cutinya. Pada bagian cuti melahirkan dimasukkan juga data urutan anak dan lampiran cuti.

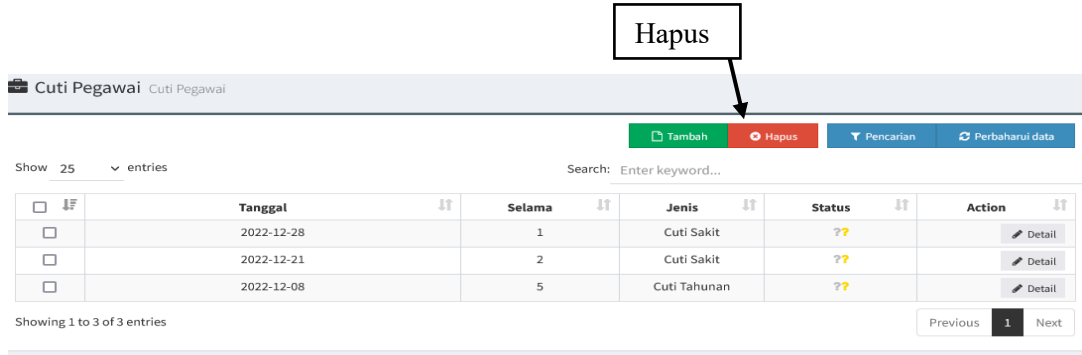

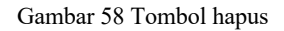

Untuk menghapus cuti bisa dilakukan dengan memilih pada bagian paling kiri tabel, cuti yang akan dihapus. Tombol pencarian berguna untuk mencari data cuti berdasarkan bulan dan tahun.

Proses Approval cuti dilakukan oleh role "Verifikator unit". Di role Verifikator unit, verifikator bisa melakukan proses persetujuan cuti, selain cuti tahunan. Untuk melakukan proses approval bisa dengan cara approve satu persatu dengan menekan tombol approve disebelah kanan data cuti atau dengan approve sekaligus. Untuk approve cuti sekaligus bisa dilakukan dengan memilih data cuti pada bagian paling kiri tabel, kemudian tekan tombol Approve dibagian atas.

|                                                  | Laravel                                     | $\equiv$   |                                                                                                | $\sim$              |                                                                                                    |                                  |                              |                     |                           | 8 I Nyoman Purnama, ST. MT. (Verifikator Unit) |                           | $\ddot{\circ}$<br>血<br>↗      |  |  |
|--------------------------------------------------|---------------------------------------------|------------|------------------------------------------------------------------------------------------------|---------------------|----------------------------------------------------------------------------------------------------|----------------------------------|------------------------------|---------------------|---------------------------|------------------------------------------------|---------------------------|-------------------------------|--|--|
|                                                  | <b>ff</b> Dashboard                         |            | ◆ Approve Cuti Approve Cuti                                                                    |                     |                                                                                                    |                                  |                              |                     |                           |                                                |                           |                               |  |  |
|                                                  | <b>B</b> Lihat per pegawai                  |            |                                                                                                |                     |                                                                                                    |                                  |                              |                     |                           |                                                |                           |                               |  |  |
|                                                  | <b><i>Approval Unit</i></b><br>$\checkmark$ |            | T Pencarian<br>C Perbaharui data<br>$\blacktriangleright$ Approve<br>Show 25<br>$\vee$ entries |                     |                                                                                                    |                                  |                              |                     |                           |                                                |                           |                               |  |  |
|                                                  | ◆ Approve Cuti                              |            |                                                                                                |                     |                                                                                                    |                                  |                              |                     |                           |                                                |                           |                               |  |  |
| 臮                                                | Approve penugasan                           | 口垢         | Tanggal IT                                                                                     | Jî<br><b>NIP</b>    | Nama<br>Jî<br>Pegawai                                                                                     | Unit Kerja                       | Sub Unit<br>$_{11}$<br>kerja | Selama <sup>I</sup> | Jenis II                  | Status IT                                      | PDF IT                    | $\pm$<br>Action               |  |  |
|                                                  |                                             | $\Box$     | 2022-12-28                                                                                     | 1984110920150412001 | I Nyoman<br>Purnama, ST.<br>MT.                                                                           | Unit Sumber<br>Daya<br>Informasi | Sekretariat<br><b>USDI</b>   | $\mathbf{1}$        | Cuti<br>Sakit             | 22                                             | <b>PPDF</b>               | $\blacktriangleright$ Approve |  |  |
|                                                  |                                             | □          | 2022-12-21                                                                                     | 1984110920150412001 | I Nyoman<br>Purnama, ST.<br>MT.                                                                           | Unit Sumber<br>Dava<br>Informasi | Sekretariat<br><b>USDI</b>   | $\overline{2}$      | Cuti<br>Sakit             | 27                                             | <b><i><b>EPDF</b></i></b> | $\blacktriangleright$ Approve |  |  |
|                                                  |                                             | $\Box$     | 2022-11-09                                                                                     | 1984110920150412001 | I Nyoman<br>Purnama, ST.<br>MT.                                                                           | Unit Sumber<br>Dava<br>Informasi | Sekretariat<br><b>USDI</b>   | $\overline{2}$      | Cuti<br>Alasan<br>Penting | 77                                             | <b>FIPDF</b>              | $\blacktriangleright$ Approve |  |  |
| Showing 1 to 3 of 3 entries<br>$1\,$<br>Previous |                                             |            |                                                                                                |                     |                                                                                                    |                                  |                              |                     |                           | Next                                           |                           |                               |  |  |
|                                                  |                                             |            |                                                                                                |                     |                                                                                                    |                                  |                              |                     |                           |                                                |                           |                               |  |  |
|                                                  | 面<br>靈                                      | s<br>i s l | 画                                                                                              |                     | → GET cutiuntukpegawai/approvalcuti/getcutipegawai 0% 23MB © 1.11s <> 7.4.19 #2 getcutipegawai?sEcho=1& → |                                  |                              |                     |                           |                                                |                           | $\lambda$ $\chi$              |  |  |

Gambar 59 Halaman approve cuti

## **4.1. Penugasan pegawai pada SIPENA**

Pada SIPENA, pegawai memasukkan sendiri penugasan yang diberikan oleh atasan dengan memilih menu Penugasan. Pada halaman Penugasan, ada 2 cara yang bisa dilakukan untuk menambah penugasan. Pertama dengan menekan tombol Tambah.

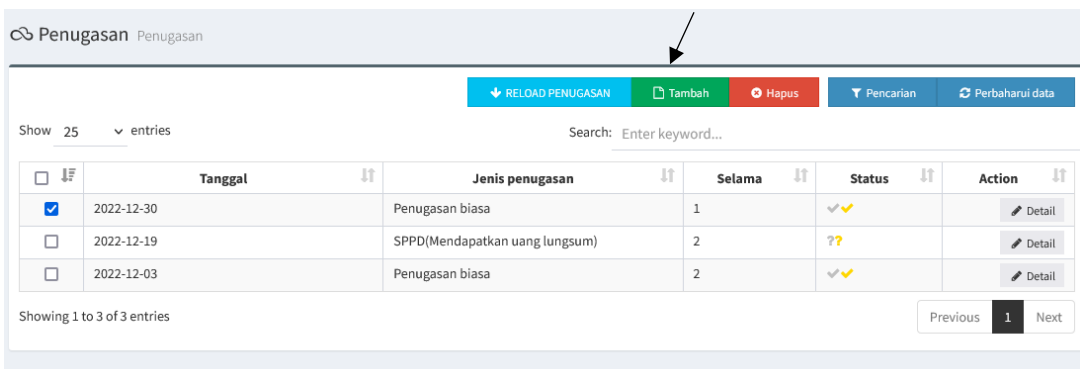

#### Gambar 60 Halaman penugasan

Berikut tampilan tambah penugasan. Pada bagian tanggal dimasukkan tanggal melakukan penugasan, sedangkan pada bagian status dipilih apakah penugasan dilakukan tanpa lumpsum atau dengan lumpsum. Masukkan juga keterangan dan lampiran surat penugasan oleh atasan.

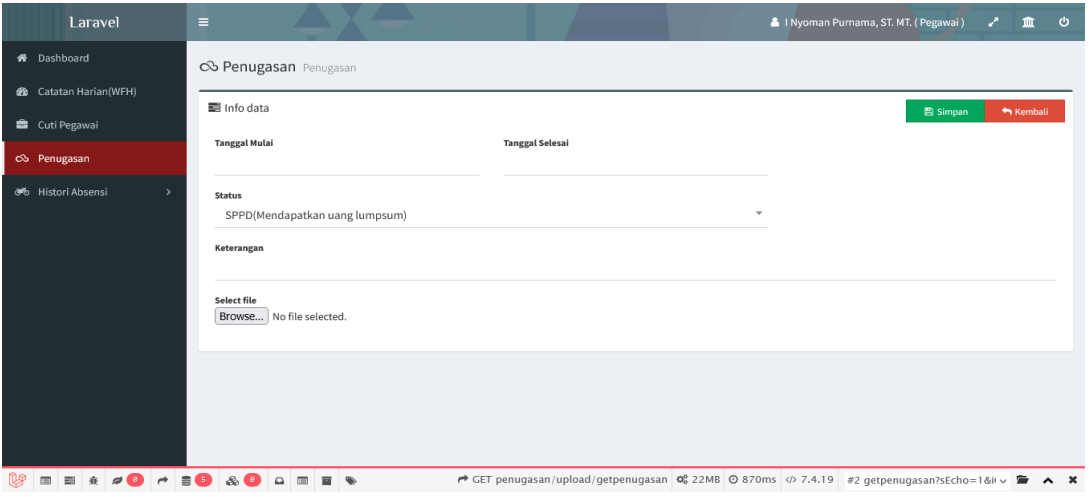

Gambar 61 Form isian penugasan

Untuk menghapus penugasan dilakukan dengan memilih data penugasan pada bagian paling kiri table. Kemudian tekan tombol hapus.

|                      | CG Penugasan Penugasan      |                                |                          |                      |                                  |  |  |  |  |  |  |
|----------------------|-----------------------------|--------------------------------|--------------------------|----------------------|----------------------------------|--|--|--|--|--|--|
|                      |                             | <b>V</b> RELOAD PENUGASAN      | Tambah<br><b>O</b> Hapus | <b>T</b> Pencarian   | C Perbaharui data                |  |  |  |  |  |  |
| Show 25              | $\vee$ entries              | Search: Enter keyword          |                          |                      |                                  |  |  |  |  |  |  |
| 長<br>$\Box$          | 圹<br><b>Tanggal</b>         | Jenis penugasan                | 圹<br>圹<br>Selama         | Jî.<br><b>Status</b> | 圹<br>Action                      |  |  |  |  |  |  |
| $\blacktriangledown$ | 2022-12-30                  | Penugasan biasa                | ı                        | $\checkmark$         | Detail                           |  |  |  |  |  |  |
| □                    | 2022-12-19                  | SPPD(Mendapatkan uang lungsum) | $\overline{2}$           | ??                   | Detail                           |  |  |  |  |  |  |
| □                    | 2022-12-03                  | Penugasan biasa                | $\overline{2}$           | $\checkmark$         | Detail                           |  |  |  |  |  |  |
|                      | Showing 1 to 3 of 3 entries |                                |                          |                      | Previous<br>$\mathbf{I}$<br>Next |  |  |  |  |  |  |

Gambar 62 Penghapusan penugasan

Cara kedua jika surat tugas telah diinput di SIRAISA, maka data penugasan bisa direload dengan cara menekan tombol RELOAD PENUGASAN.

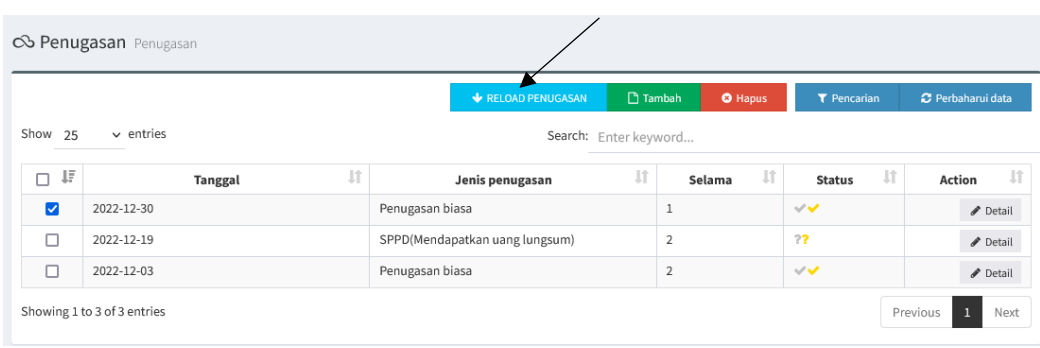

#### Gambar 63 Reload penugasan

Untuk proses approve penugasan bisa dilakukan di role Verifikator Unit, dengan memilih menu Approve Penugasan. Untuk melakukan proses approval bisa dengan cara approve satu persatu dengan menekan tombol approve disebelah kanan data penugasan atau dengan approve sekaligus. Untuk approve penugasan sekaligus bisa dilakukan dengan memilih data penugasan pada bagian paling kiri tabel, kemudian tekan tombol Approve dibagian atas.

|                          | Laravel                       |                             |              | $\equiv$                          |                                                                                 |                             | $\overline{\phantom{a}}$            |                                                                                                |                               |                   | 8 I Nyoman Purnama, ST. MT. (Verifikator Unit) |           |             | v.<br>童                       | <b>O</b>         |  |
|--------------------------|-------------------------------|-----------------------------|--------------|-----------------------------------|---------------------------------------------------------------------------------|-----------------------------|-------------------------------------|------------------------------------------------------------------------------------------------|-------------------------------|-------------------|------------------------------------------------|-----------|-------------|-------------------------------|------------------|--|
| <b>X</b> Dashboard       |                               |                             |              |                                   |                                                                                 |                             | Approve penugasan Approve penugasan |                                                                                                |                               |                   |                                                |           |             |                               |                  |  |
|                          | <b>晶</b> Lihat per pegawai    |                             |              |                                   |                                                                                 |                             |                                     |                                                                                                |                               |                   |                                                |           |             |                               |                  |  |
|                          | <b><i>h</i></b> Approval Unit |                             | $\checkmark$ |                                   | C Perbaharui data<br>Approve<br><b>T</b> Pencarian<br>$\vee$ entries<br>Show 25 |                             |                                     |                                                                                                |                               |                   |                                                |           |             |                               |                  |  |
|                          | ◆ Approve Cuti                |                             |              |                                   |                                                                                 |                             |                                     |                                                                                                |                               |                   |                                                |           |             |                               |                  |  |
|                          | Approve penugasan             |                             |              | $\Box$<br>$\downarrow \bar{\tau}$ |                                                                                 | Tanggal IT                  | <b>NIP</b>                          | Nama Pegawai                                                                                   | J<br>Unit Kerja               | Sub Unit<br>kerja | J1<br>Selama                                   | Status IT | PDF IT      | Action                        | $\downarrow$     |  |
|                          |                               |                             |              | $\Box$                            |                                                                                 | 2022-12-19                  | 1984110920150412001                 | I Nyoman Purnama,<br>ST, MT.                                                                   | Unit Sumber Dava<br>Informasi | Sekretariat USDI  | $\overline{2}$                                 | 77        | <b>EPDF</b> | $\blacktriangleright$ Approve |                  |  |
|                          |                               |                             |              | □                                 |                                                                                 | 2022-05-10                  | 1984110920150412001                 | I Nyoman Purnama,<br>ST. MT.                                                                   | Unit Sumber Daya<br>Informasi | Sekretariat USDI  | $\overline{2}$                                 | 77        | <b>EPDF</b> | $\blacktriangleright$ Approve |                  |  |
|                          |                               |                             |              | □                                 |                                                                                 | 2022-04-06                  | 1984110920150412001                 | I Nyoman Purnama,<br>ST. MT.                                                                   | Unit Sumber Daya<br>Informasi | Sekretariat USDI  | $\mathbf{1}$                                   | 77        | <b>EPDF</b> | Approve                       |                  |  |
|                          |                               |                             |              |                                   |                                                                                 | Showing 1 to 3 of 3 entries |                                     |                                                                                                |                               |                   |                                                |           | Previous    | $\mathbf{1}$                  | Next             |  |
|                          |                               |                             |              |                                   |                                                                                 |                             |                                     |                                                                                                |                               |                   |                                                |           |             |                               |                  |  |
|                          |                               |                             |              |                                   |                                                                                 |                             |                                     |                                                                                                |                               |                   |                                                |           |             |                               |                  |  |
|                          |                               |                             |              |                                   |                                                                                 |                             |                                     |                                                                                                |                               |                   |                                                |           |             |                               |                  |  |
|                          |                               |                             |              |                                   |                                                                                 |                             |                                     |                                                                                                |                               |                   |                                                |           |             |                               |                  |  |
| $\overline{\phantom{a}}$ | $\equiv$<br>一春                | $\mathcal{Q}$<br><b>Can</b> | 震            | G                                 | $\mathcal{S}_0$<br>$\sum_{i=1}^{n}$                                             | $\overline{\phantom{a}}$    | 百多                                  | → GET penugasan/approval/getpenugasan © 22MB © 1.17s <> 7.4.19 #3 getpenugasan?sEcho=1&il <> ■ |                               |                   |                                                |           |             |                               | $\lambda$ $\chi$ |  |

Gambar 64 Halaman approve penugasan

## **4.2. Input data penugasan di SIRAISA**

Untuk mereload data penugasan di SIPENA. Operator surat dapat membuat surat keluar dengan jenis Surat tugas di SIRAISA dan menambahkan detail surat tugasnya pada bagian paling bawah input surat.

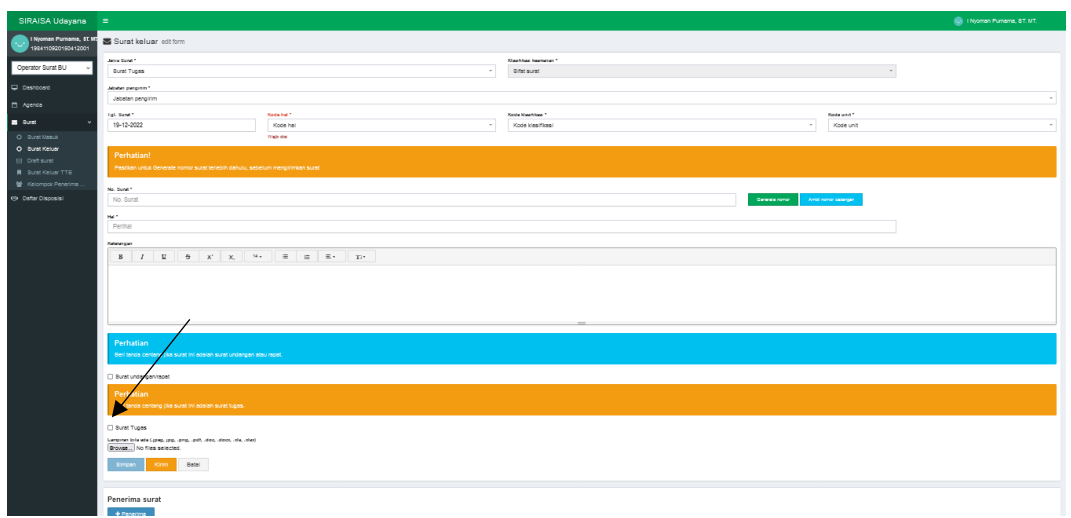

Gambar 65 Pembuatan surat tugas SIRAISA

Pilih checkbox Surat tugas, kemudian masukkan detail penugasan seperti jenis penugasan, tanggal, tempat dan keterangan penugasan.

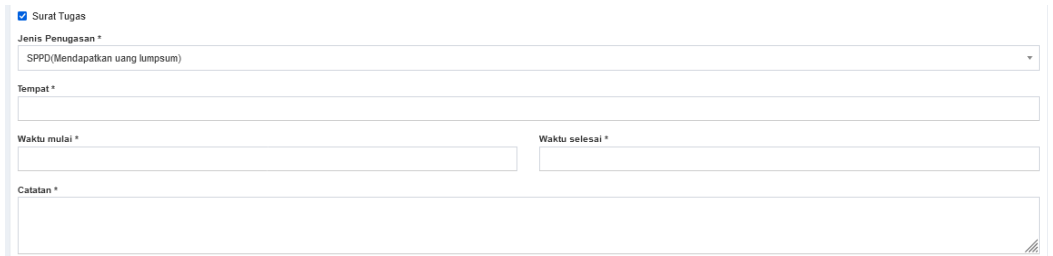

Gambar 66 Isian surat tugas

Berikutnya proses dilakukan sama seperti membuat surat keluar biasanya di SIRAISA. Untuk surat keluar TTE dilakukan dengan cara yang sama dengan surat keluar biasa.